AudioCodes Professional Services – Interoperability Lab

# Mediant<sup>™</sup> E-SBC for BroadCloud SIP Trunk with Microsoft<sup>®</sup> Skype for Business Server 2015

Version 7.2

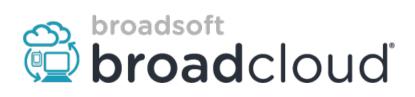

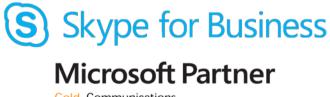

Gold Communications

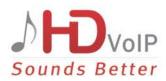

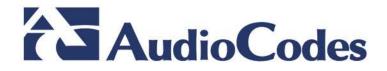

## **Table of Contents**

| 1 | Intro | duction                                                                                | 7   |
|---|-------|----------------------------------------------------------------------------------------|-----|
|   | 1.1   | Intended Audience                                                                      | 7   |
|   | 1.2   | About AudioCodes E-SBC Product Series                                                  |     |
| 2 | Com   | ponent Information                                                                     | 9   |
|   | 2.1   | AudioCodes E-SBC Version                                                               |     |
|   | 2.2   | BroadCloud SIP Trunking Version                                                        |     |
|   | 2.3   | Microsoft Skype for Business Server 2015 Version                                       |     |
|   | 2.4   | Interoperability Test Topology                                                         |     |
|   |       | 2.4.1 Environment Setup                                                                |     |
|   |       | 2.4.2 Known Limitations                                                                | 11  |
| 3 | Con   | figuring Skype for Business Server 2015                                                | .13 |
|   | 3.1   | Configuring the E-SBC as an IP / PSTN Gateway                                          | .13 |
|   | 3.2   | Configuring the "Route" on Skype for Business Server 2015                              | .21 |
| 4 | Con   | figuring AudioCodes E-SBC                                                              | .31 |
|   | 4.1   | Step 1: IP Network Interfaces Configuration                                            | .32 |
|   |       | 4.1.1 Step 1a: Configure VLANs                                                         |     |
|   |       | 4.1.2 Step 1b: Configure Network Interfaces                                            |     |
|   | 4.2   | Step 2: Enable the SBC Application                                                     |     |
|   | 4.3   | Step 3: Configure Media Realms                                                         |     |
|   | 4.4   | Step 4: Configure SIP Signaling Interfaces                                             |     |
|   | 4.5   | Step 5: Configure Proxy Sets                                                           |     |
|   | 4.6   | Step 6: Configure Coders                                                               |     |
|   | 4.7   | Step 7: Configure IP Profiles                                                          |     |
|   | 4.8   | Step 8: Configure IP Groups                                                            |     |
|   | 4.9   | Step 9: SIP TLS Connection Configuration                                               |     |
|   |       | <ul><li>4.9.1 Step 9a: Configure the NTP Server Address</li></ul>                      |     |
|   |       | 4.9.2 Step 95: Configure a Certificate for Operation with Microsoft Skype for Business |     |
|   |       | Server 2015                                                                            | 57  |
|   |       | 4.9.4 Step 9d: Configure a Certificate for Operation with the BroadCloud SIP Trunk     |     |
|   |       | Step 10: Configure SRTP                                                                |     |
|   | 4.11  | Step 11: Configure Maximum IP Media Channels                                           |     |
|   |       | Step 12: Configure IP-to-IP Call Routing Rules                                         |     |
|   |       | Step 13: Configure IP-to-IP Manipulation Rules                                         |     |
|   |       | Step 14: Configure Message Manipulation Rules                                          |     |
|   |       | Step 15: Configure Registration Accounts                                               |     |
|   | 4.10  | Step 16: Miscellaneous Configuration                                                   |     |
|   |       | 4.16.1 Step 16a: Configure Call Forking Mode                                           |     |
|   | 4.17  | Step 17: Reset the E-SBC                                                               |     |
| Α |       | ioCodes INI File                                                                       |     |

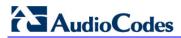

This page is intentionally left blank.

### Notice

Information contained in this document is believed to be accurate and reliable at the time of printing. However, due to ongoing product improvements and revisions, AudioCodes cannot guarantee accuracy of printed material after the Date Published, nor can it accept responsibility for errors or omissions. Updates to this document and other documents as well as software files can be viewed by registered customers at http://www.audiocodes.com/downloads.

This document is subject to change without notice.

#### Date Published: May-14-2017

### WEEE EU Directive

Pursuant to the WEEE EU Directive, electronic and electrical waste must not be disposed of with unsorted waste. Please contact your local recycling authority for disposal of this product.

### **Customer Support**

Customer technical support and services are provided by AudioCodes or by an authorized AudioCodes Service Partner. For more information on how to buy technical support for AudioCodes products and for contact information, please visit our Web site at <u>www.audiocodes.com/support</u>.

### **Document Revision Record**

| LTRT  | Description                               |  |
|-------|-------------------------------------------|--|
| 12381 | Initial document release for Version 7.2. |  |

### **Documentation Feedback**

AudioCodes continually strives to produce high quality documentation. If you have any comments (suggestions or errors) regarding this document, please fill out the Documentation Feedback form on our Web site at <a href="http://www.audiocodes.com/downloads">http://www.audiocodes.com/downloads</a>.

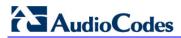

This page is intentionally left blank.

# **1** Introduction

This Configuration Note describes how to set up AudioCodes Enterprise Session Border Controller (hereafter, referred to as *E-SBC*) for interworking between BroadCloud's SIP Trunk and Microsoft's Skype for Business Server 2015 environment.

You can also use AudioCodes' SBC Wizard tool to automatically configure the E-SBC based on this interoperability setup. However, it is recommended to read through this document in order to better understand the various configuration options. For more information on AudioCodes' SBC Wizard including download option, visit AudioCodes Web site at <a href="http://www.audiocodes.com/sbc-wizard">http://www.audiocodes.com/sbc-wizard</a> (login required).

# 1.1 Intended Audience

The document is intended for engineers, or AudioCodes and BroadCloud Partners who are responsible for installing and configuring BroadCloud's SIP Trunk and Microsoft's Skype for Business Server 2015 for enabling VoIP calls using AudioCodes E-SBC.

# **1.2 About AudioCodes E-SBC Product Series**

AudioCodes' family of E-SBC devices enables reliable connectivity and security between the Enterprise's and the service provider's VoIP networks.

The E-SBC provides perimeter defense as a way of protecting Enterprises from malicious VoIP attacks; mediation for allowing the connection of any PBX and/or IP-PBX to any service provider; and Service Assurance for service quality and manageability.

Designed as a cost-effective appliance, the E-SBC is based on field-proven VoIP and network services with a native host processor, allowing the creation of purpose-built multiservice appliances, providing smooth connectivity to cloud services, with integrated quality of service, SLA monitoring, security and manageability. The native implementation of SBC provides a host of additional capabilities that are not possible with standalone SBC appliances such as VoIP mediation, PSTN access survivability, and third-party value-added services applications. This enables Enterprises to utilize the advantages of converged networks and eliminate the need for standalone appliances.

AudioCodes E-SBC is available as an integrated solution running on top of its field-proven Mediant Media Gateway and Multi-Service Business Router platforms, or as a software-only solution for deployment with third-party hardware.

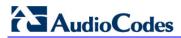

This page is intentionally left blank.

# **2** Component Information

# 2.1 AudioCodes E-SBC Version

#### Table 2-1: AudioCodes E-SBC Version

| SBC Vendor       | AudioCodes                                                                                                    |  |
|------------------|----------------------------------------------------------------------------------------------------|--|
| Models           | <ul> <li>Mediant 500 E-SBC</li> <li>Mediant 500L Gateway &amp; E-SBC</li> <li>Mediant 800B Gateway &amp; E-SBC</li> <li>Mediant 1000B Gateway &amp; E-SBC</li> <li>Mediant 2600 E-SBC</li> <li>Mediant 4000 SBC</li> <li>Mediant 4000B SBC</li> <li>Mediant 9000 SBC</li> <li>Mediant Software SBC (SE and VE)</li> </ul> |  |
| Software Version | SIP_7.20A.002                                                                                                    |  |
| Protocol         | <ul> <li>SIP/UDP or SIP/TLS (to the BroadCloud SIP Trunk)</li> <li>SIP/TCP or SIP/TLS (to the S4B FE Server)</li> </ul>                                                                                                    |  |
| Additional Notes | None                                                                                                    |  |

# 2.2 BroadCloud SIP Trunking Version

#### Table 2-2: BroadCloud Version

| Vendor/Service Provider | BroadCloud |
|-------------------------|------------|
| SSW Model/Service       |            |
| Software Version        |            |
| Protocol                | SIP        |
| Additional Notes        | None       |

# 2.3 Microsoft Skype for Business Server 2015 Version

#### Table 2-3: Microsoft Skype for Business Server 2015 Version

| Vendor           | Microsoft                 |
|------------------|---------------------------|
| Model            | Skype for Business        |
| Software Version | Release 2015 6.0.9319.259 |
| Protocol         | SIP                       |
| Additional Notes | None                      |

# 2.4 Interoperability Test Topology

The interoperability testing between AudioCodes E-SBC and BroadCloud SIP Trunk with Skype for Business 2015 was done using the following topology setup:

- Enterprise deployed with Microsoft Skype for Business Server 2015 in its private network for enhanced communication within the Enterprise.
- Enterprise wishes to offer its employees enterprise-voice capabilities and to connect the Enterprise to the PSTN network using BroadCloud's SIP Trunking service.
- AudioCodes E-SBC is implemented to interconnect between the Enterprise LAN and the SIP Trunk.
  - **Session:** Real-time voice session using the IP-based Session Initiation Protocol (SIP).
  - **Border:** IP-to-IP network border between Skype for Business Server 2015 network in the Enterprise LAN and BroadCloud's SIP Trunk located in the public network.

The figure below illustrates this interoperability test topology:

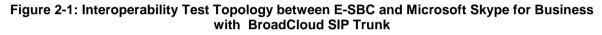

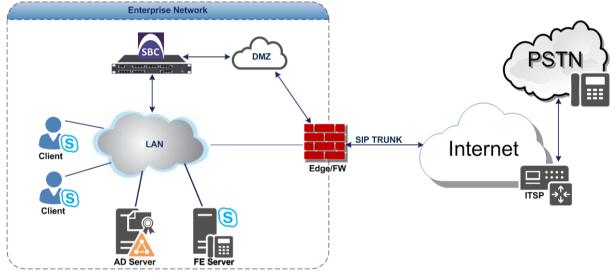

### 2.4.1 Environment Setup

The interoperability test topology includes the following environment setup:

Table 2-4: Environment Setup

| Area                     | Setup                                                                                                    |
|--------------------------|----------------------------------------------------------------------------------------------------|
| Network                  | <ul> <li>Microsoft Skype for Business Server 2015 environment is<br/>located on the Enterprise's LAN</li> <li>BroadCloud SIP Trunk is located on the WAN</li> </ul>                   |
| Signaling<br>Transcoding | <ul> <li>Both, Microsoft Skype for Business Server 2015 and<br/>BroadCloud SIP Trunk, operates with SIP-over-TLS transport<br/>type</li> </ul>                                        |
| Codecs<br>Transcoding    | <ul> <li>Microsoft Skype for Business Server 2015 supports G.711A-law and G.711U-law coders</li> <li>BroadCloud SIP Trunk supports G.729, G.711A-law and G.711U-law coders</li> </ul> |
| Media Transcoding        | <ul> <li>Both, Microsoft Skype for Business Server 2015 and<br/>BroadCloud SIP Trunk, operates with SRTP media type</li> </ul>                                                        |

### 2.4.2 Known Limitations

The following limitation was observed during interoperability tests performed for the AudioCodes E-SBC interworking between Microsoft Skype for Business Server 2015 and BroadCloud 's SIP Trunk:

If the Microsoft Skype for Business Server 2015 sends the '503 Service Unavailable' error response, the BroadCloud SIP Trunk still sends re-INVITEs and does not disconnect the call. To disconnect the call, a message manipulation rule is used to replace the above error response with the '480 Temporarily Unavailable' response (see Section 4.14).

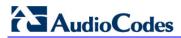

This page is intentionally left blank.

# 3 Configuring Skype for Business Server 2015

This chapter describes how to configure Microsoft Skype for Business Server 2015 to operate with AudioCodes E-SBC.

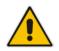

**Note:** Dial plans, voice policies, and PSTN usages are also necessary for Enterprise voice deployment; however, they are beyond the scope of this document.

# 3.1 Configuring the E-SBC as an IP / PSTN Gateway

The procedure below describes how to configure the E-SBC as an IP / PSTN Gateway.

- > To configure E-SBC as IP/PSTN Gateway and associate it with Mediation Server:
- On the server where the Topology Builder is installed, start the Skype for Business Server 2015 Topology Builder (Windows Start menu > search for Skype for Business Server Topology Builder), as shown below:
  - Figure 3-1: Starting the Skype for Business Server Topology Builder

| Search                                         |  |  |  |  |
|------------------------------------------------|--|--|--|--|
| Everywhere $\checkmark$                        |  |  |  |  |
| Business Server Topology Builder               |  |  |  |  |
| Skype for Business Server<br>Deployment Wizard |  |  |  |  |
| Skype for Business Server<br>Topology Builder  |  |  |  |  |
| Skype for Business Server Control<br>Panel     |  |  |  |  |
| Skype for Business Server<br>Management Shell  |  |  |  |  |

The following is displayed:

#### Figure 3-2: Topology Builder Dialog Box

| Topology Builder                                                                                                    | x |  |  |  |
|----------------------------------------------------------------------------------------------------|---|--|--|--|
| Welcome to Topology Builder. Select the source of the Skype for Business<br>Server topology document.                                                                                                    |   |  |  |  |
| <ul> <li>Download Topology from existing deployment<br/>Retrieve a copy of the current topology from the Central Management<br/>store and save it as a local file. Use this option if you are editing an<br/>existing deployment.</li> </ul> |   |  |  |  |
| <ul> <li>Open Topology from a local file</li> <li>Open an existing Topology Builder file. Use this option if you have work<br/>in progress.</li> </ul>                                                                                       |   |  |  |  |
| <ul> <li>New Topology<br/>Create a blank topology and save it to a local file. Use this option for<br/>defining new deployments from scratch.</li> </ul>                                                                                     |   |  |  |  |
| Help OK Cancel                                                                                                    |   |  |  |  |

2. Select the **Download Topology from existing deployment** option, and then click **OK**; you are prompted to save the downloaded Topology:

Figure 3-3: Save Topology Dialog Box

| 15                               | Save Topo                   | logy As            |              | x      |
|----------------------------------|-----------------------------|--------------------|--------------|--------|
| 🔄 🔄 🔻 👔 « Ac                     | Iministrator > Documents    | ✓ C Searce         | ch Documents | م      |
| Organize 🔻 New folde             | er                          |                    |              | ∷ • @  |
| 🔆 Favorites                      | Name                        | Date modified      | Туре         | Size   |
| 📃 Desktop                        | 2015.05.25.tbxml            | 5/25/2015 3:58 PM  | TBXML File   | 49 KB  |
| 🗼 Downloads                      | 2015.05.31.tbxml            | 5/31/2015 11:37 AM | TBXML File   | 49 KB  |
| 🕮 Recent places                  | First_Topology.tbxml        | 5/17/2015 9:56 AM  | TBXML File   | 45 KB  |
| I팊 This PC<br>functional This PC |                             |                    |              |        |
| File <u>n</u> ame: interc        | p                           |                    |              | ~      |
| Save as <u>t</u> ype: Topol      | ogy Builder files (*.tbxml) |                    |              | ×      |
| Hide Folders                     |                             |                    | <u>S</u> ave | Cancel |

**3.** Enter a name for the Topology file, and then click **Save**. This step enables you to roll back from any changes you make during the installation.

The Topology Builder screen with the downloaded Topology is displayed:

#### Figure 3-4: Downloaded Topology

| File       Action       Help         Image: Skype for Business Server       SIP domain         Image: Skype for Business Server 2010       Default SIP domain:       S4B.interop         Image: Skype for Business Server 2013       Default SIP domain:       S4B.interop         Image: Skype for Business Server 2015       Default SIP domain:       S4B.interop         Image: Skype for Business Server 2015       Default SIP domain:       S4B.interop         Image: Skype for Business Server 2015       Default SIP domain:       S4B.interop         Image: Skype for Business Server 2015       Default SIP domain:       S4B.interop         Image: Skype for Business Server 2015       Default SIP domain:       S4B.interop         Image: Branch sites       Mediation pools       Simple URLs       Not configured         Image: Branch sites       Phone access URLs:       Active       Simple URL       SIP domain         Image: Branch sites       Meeting URLs:       Active       Simple URL       SIP domain         Image: Branch sites       Meting URLs:       Active       Simple URL       SIP domain         Image: Branch sites       Meting URLs:       Active       Front End       Site         Image: Branch sites       Enterprise Administrative access       https://admin.S4B.interop       S4B.interop </th <th>S</th> <th>kype for Business Server</th> <th>r 2015, Topology Builder 📃 🗖</th> | S                                                                                                    | kype for Business Server             | r 2015, Topology Builder 📃 🗖    |
|----------------------------------------------------------------------------------------------------|----------------------------------------------------------------------------------------------------|--------------------------------------|---------------------------------|
| <ul> <li>Interop</li> <li>Lync Server 2010</li> <li>Lync Server 2013</li> <li>Skype for Business Server 2015</li> <li>Standard Edition Front End Servers</li> <li>Enterprise Edition Front End pools</li> <li>Director pools</li> <li>Mediation pools</li> <li>Edge pools</li> <li>Trusted application servers</li> <li>Video Interop Server pools</li> <li>Shared Components</li> <li>Branch sites</li> <li>Shared Components</li> <li>Branch sites</li> <li>Standard Edition Structure</li> <li>Central Management Active Front End Site</li> </ul>                                                                                                    | <u>File</u> <u>A</u> ction <u>H</u> elp                                                                                                    |                                      |                                 |
| ▶ Lync Server 2013       Default SIP domain:       S4B.interop         ▲ Skype for Business Server 2015       Additional supported       Not configured         ▶ Standard Edition Front End Servers       Enterprise Edition Front End pools       Simple URLs         ■ Mediation pools       Persistent Chat pools       Phone access URLs:       Active         ■ Shared Components       Video Interop Server pools       Meeting URLs:       Active         ■ Branch sites       Administrative access       https://admin.S4B.interop         ✓       https://admin.S4B.interop         ✓       https://admin.S4B.interop         ✓       https://admin.S4B.interop         ✓       https://admin.S4B.interop         ✓       https://admin.S4B.interop                                                                                                    |                                                                                                    | SIP domain                           |                                 |
| P       Mediation pools         Persistent Chat pools       Edge pools         Trusted application servers       ✓         Video Interop Server pools       Meeting URLs:         Active       Simple URL         Shared Components       ✓         Branch sites       Administrative access         Multiplication Server       Meeting URLs:         Central Management       Active         Front End       Site                                                                                                    | <ul> <li>Lync Server 2013</li> <li>Skype for Business Server 2015</li> <li>Standard Edition Front End Servers</li> <li>Enterprise Edition Front End pools</li> </ul> | Additional supported<br>SIP domains: |                                 |
| Edge pools       Phone access URLs:       Active       Simple URL         Trusted application servers       Video Interop Server pools       Meeting URLs:       Active       Simple URL       SIP domain         Shared Components       Meeting URLs:       Active       Simple URL       SIP domain         Branch sites       Administrative access       https://admin.S4B.interop       S4B.interop         Central Management       Active       Front End       Site                                                                                                    |                                                                                                    | Simple UKLS                          |                                 |
| <ul> <li>Administrative access</li> <li>Branch sites</li> <li>Administrative access</li> <li>https://admin.S4B.interop</li> <li>Central Management</li> <li>Active</li> <li>Front End</li> <li>Site</li> </ul>                                                                                                    | Edge pools                                                                                                    | Phone access URLs:                   |                                 |
| Administrative access       https://admin.S4B.interop         URL:       Central Management Server         Central Management       Active       Front End       Site                                                                                                    | Video Interop Server pools                                                                                                    | Meeting URLs:                        |                                 |
| Central Management Active Front End Site                                                                                                    |                                                                                                    |                                      |                                 |
| Server Land Land Land                                                                                                    |                                                                                                    | Central Management Ser               | rver                            |
| Server:                                                                                                    |                                                                                                    |                                      | Active Front End Site           |
| V FE.34B.Interop Interop                                                                                                    |                                                                                                    | Server:                              | ✓ <u>FE.S4B.interop</u> Interop |

4. Under the Shared Components node, right-click the PSTN gateways node, and then from the shortcut menu, choose New IP/PSTN Gateway, as shown below:

Figure 3-5: Choosing New IP/PSTN Gateway

| 100 C                                                                                                    | Skype for Business Server 2015, Topology Builder            |
|----------------------------------------------------------------------------------------------------|-------------------------------------------------------------|
| <u>F</u> ile <u>A</u> ction <u>H</u> elp                                                                                                    |                                                             |
| <ul> <li>Skype for Business Server</li> <li>Interop</li> <li>Lync Server 2010</li> <li>Lync Server 2013</li> <li>Skype for Business Server 2015</li> <li>Shared Components</li> </ul> | The properties for this item are not available for editing. |
| SQL Server stores     SQL Server stores     SQL Server stores     SPST     SPST     STr     New IP/PSTN Gateway     Tr     Of Topology     Vic Help     SIP Video trunks              |                                                             |
| 🚞 Branch sites                                                                                                    |                                                             |

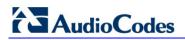

The following is displayed:

#### Figure 3-6: Define the PSTN Gateway FQDN

| S                    | Define New IP/PSTN Gateway                                  | x |
|----------------------|-------------------------------------------------------------|---|
| 5                    | Define the PSTN Gateway FQDN                                |   |
| Define ti<br>FQDN: * | he fully qualified domain name (FQDN) for the PSTN gateway. |   |
|                      | IB.interop                                                  |   |
|                      |                                                             |   |
|                      |                                                             |   |
|                      |                                                             |   |
|                      |                                                             |   |
|                      |                                                             |   |
|                      |                                                             |   |
|                      |                                                             |   |
|                      |                                                             |   |
|                      |                                                             |   |
| Help                 | Back Next Cancel                                            |   |

- Enter the Fully Qualified Domain Name (FQDN) of the E-SBC (e.g., ITSP.S4B.interop). This FQDN should be equivalent to the configured Subject Name (CN) in the TLS Certificate Context (see Section 4.9.3 on page 57).
- 6. Click **Next**; the following is displayed:

#### Figure 3-7: Define the IP Address

| Define New IP/PSTN Gateway                                        |
|-------------------------------------------------------------------|
| Define the IP address                                             |
| Enable IPv4                                                       |
| <ul> <li>Use all configured IP addresses.</li> </ul>              |
| <ul> <li>Limit service usage to selected IP addresses.</li> </ul> |
| PSTN IP address:                                                  |
|                                                                   |
| ○ Enable IPv6                                                     |
| Use all configured IP addresses.                                  |
| <ul> <li>Limit service usage to selected IP addresses.</li> </ul> |
| PSTN IP address:                                                  |
|                                                                   |
|                                                                   |
|                                                                   |
|                                                                   |
| Help Back Next Cancel                                             |

7. Define the listening mode (IPv4 or IPv6) of the IP address of your new PSTN gateway, and then click **Next**.

8. Define a *root trunk* for the PSTN gateway. A trunk is a logical connection between the Mediation Server and a gateway uniquely identified by the following combination: Mediation Server FQDN, Mediation Server listening port (TLS or TCP), gateway IP and FQDN, and gateway listening port.

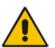

Notes:

- When defining a PSTN gateway in Topology Builder, you must define a root trunk to successfully add the PSTN gateway to your topology.
- The root trunk cannot be removed until the associated PSTN gateway is removed.

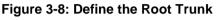

| Define New IP/PSTN Gateway                   | x                                                                                                    |
|----------------------------------------------|----------------------------------------------------------------------------------------------------|
| fine the root trunk                          |                                                                                                    |
| erop                                         |                                                                                                    |
| t for IP/PSTN gateway: *                     |                                                                                                    |
| Protocol:                                    | •                                                                                                    |
| ediation Server:                             |                                                                                                    |
| p Interop<br>ediation <u>S</u> erver port: * | •                                                                                                    |
| Back Einish Cancel                           |                                                                                                    |
|                                              | rop  t for IP/PSTN gateway: *  Protocol:  ediation Server:  p Interop  ediation <u>S</u> erver port: * |

- a. In the 'Listening Port for IP/PSTN Gateway' field, enter the listening port that the E-SBC will use for SIP messages from the Mediation Server that will be associated with the root trunk of the PSTN gateway (e.g., **5067**). This parameter is later configured in the SIP Interface table (see Section 4.3 on page 36).
- **b.** In the 'SIP Transport Protocol' field, select the transport type (e.g., **TLS**) that the trunk uses. This parameter is later configured in the SIP Interface table (see Section 4.3 on page 36).
- **c.** In the 'Associated Mediation Server' field, select the Mediation Server pool to associate with the root trunk of this PSTN gateway.
- **d.** In the 'Associated Mediation Server Port' field, enter the listening port that the Mediation Server will use for SIP messages from the SBC (e.g., **5067**).
- e. Click Finish.

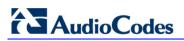

The E-SBC is added as a PSTN gateway, and a trunk is created as shown below:

#### Figure 3-9: E-SBC added as IP/PSTN Gateway and Trunk Created

| S                                                                                                    | kype for Business Server 2                                                                                                | 2015, Topology Builder                                                                            |  |
|----------------------------------------------------------------------------------------------------|----------------------------------------------------------------------------------------------------|---------------------------------------------------------------------------------------------------|--|
| <u>File</u> <u>A</u> ction <u>H</u> elp                                                                                                    |                                                                                                    |                                                                                                   |  |
| <ul> <li>A B Skype for Business Server</li> <li>A B Skype for Business Server</li> <li>A D Lync Server 2010</li> <li>A Lync Server 2013</li> <li>A Skype for Business Server 2015</li> <li>A Shared Components</li> <li>A SQL Server stores</li> <li>A File stores</li> <li>A File stores</li> <li>A PSTN gateways</li> <li>B Trunks</li> <li>P Office Web Apps Servers</li> <li>A Video gateways</li> <li>SIP Video trunks</li> <li>B ranch sites</li> </ul> | Trunk name:<br>PSTN gateway:<br>Listening port:<br>SIP Transport Protocol:<br>Mediation Server:<br>Mediation Server port: | ITSP.S4B.interop<br>ITSP.S4B.interop (Interop)<br>5067<br>TLS<br>FE.S4B.interop (Interop)<br>5067 |  |

9. Publish the Topology: In the main tree, select the root node Skype for Business Server, and then from the Action menu, choose Publish Topology, as shown below:

Figure 3-10: Choosing Publish Topology

| 9                       | Skype for Business Server 2015, Topology Builder |                                  |                       |                                      |              |                            |             |
|-------------------------|--------------------------------------------------|----------------------------------|-----------------------|--------------------------------------|--------------|----------------------------|-------------|
| File                    | Action                                           | Help                             | _                     |                                      |              |                            |             |
|                         | New Ce                                           | ntral Site                       |                       |                                      |              |                            |             |
|                         | Edit Pro                                         | perties                          |                       | SIP domain                           |              |                            |             |
|                         | New Top                                          | oology                           |                       | Default SIP domain:                  | C 40 ( )     |                            |             |
|                         | Open To                                          | pology                           |                       |                                      | S4B.int      |                            |             |
|                         | Downloa                                          | ad Topology                      |                       | Additional supported<br>SIP domains: | Not co       | nfigured                   |             |
|                         | Save a c                                         | opy of Topology As               |                       |                                      |              |                            |             |
|                         | Publish                                          | Topology                         |                       |                                      |              |                            |             |
|                         | Install o                                        | r upgrade a database             |                       | Simple URLs                          |              |                            |             |
|                         | Remove                                           | Deployment                       | -                     |                                      |              |                            |             |
|                         | Help                                             |                                  |                       | Phone access URLs:                   | Active       | Simple URL                 |             |
|                         |                                                  | <sup>™</sup> Zy ITSP.S4B.interop | 1                     |                                      | $\sim$       | https://dialin.S4B.interop |             |
| Office Web Apps Servers |                                                  |                                  | Meeting URLs:         | Active                               | Simple URL   | SIP domain                 |             |
|                         | ſ                                                | 📜 Video gateways                 |                       |                                      | $\checkmark$ | https://meet.S4B.interop   | S4B.interop |
|                         | ſ                                                | SIP Video trunks                 | Administrative access | Administrative access                | https://     | /admin.S4B.interop         |             |
| 🚞 Branch sites          |                                                  |                                  | URL:                  |                                      |              |                            |             |
|                         |                                                  |                                  |                       |                                      |              |                            |             |
|                         |                                                  |                                  |                       | Central Management Serv              |              |                            |             |
|                         |                                                  |                                  |                       | Central management Serv              | ver          |                            |             |
|                         |                                                  |                                  |                       | Central Management                   | Active       | Front End                  | Site        |
|                         |                                                  |                                  |                       | Server:                              | $\checkmark$ | FE.S4B.interop             | Interop     |

The following is displayed:

Figure 3-11: Publish the Topology

| Publish Topology                                                                                                    | x           |
|----------------------------------------------------------------------------------------------------|-------------|
| Publish the topology                                                                                                    |             |
| In order for Skype for Business Server 2015 to correctly route messages in your deployment, yo<br>publish your topology. Before you publish the topology, ensure that the following tasks have be<br>completed:                                                                                                    |             |
| <ul> <li>A validation check on the root node did not return any errors.</li> <li>A file share has been created for all file stores that you have configured in this topology.</li> <li>All simple URLs have been defined.</li> <li>For Enterprise Edition Front End pools and Persistent Chat pools and for Monitoring Server<br/>Archiving Servers: All SQL Server stores are installed and accessible remotely, and firewall<br/>exceptions for remote access to SQL Server are configured.</li> <li>For a single Standard Edition server, the "Prepare first Standard Edition server" task was<br/>completed.</li> <li>You are currently logged on as a SQL Server administrator (for example, as a member of th<br/>sysadmin role).</li> <li>If you are removing a Front End pool, all users, common area phones, analog devices, applicant objects and conference directories have been removed from the pool.</li> <li>When you are ready to proceed, click Next.</li> </ul> | ≡<br>ne SQL |
| Help Back Next                                                                                                    | Cancel      |

**10.** Click **Next**; the Topology Builder starts to publish your topology, as shown below:

Figure 3-12: Publishing in Progress

| ł | Publish Topology                                                                                                    | x |
|---|----------------------------------------------------------------------------------------------------|---|
|   | Publishing in progress                                                                                                    |   |
|   | Please wait while Topology Builder tries to publish your topology.                                                                                       |   |
|   | Downloading global simple URL settings                                                                                                    | ^ |
|   | Succeeded                                                                                                    |   |
|   | Updating role-based access control (RBAC) roles                                                                                                    |   |
|   | Succeeded                                                                                                    |   |
|   | Enabling topology                                                                                                    | ≡ |
|   | Note: The cmdlet Enable-CsTopology might cost seconds to a few hours depending on your system<br>configuration. Please wait until the progress completes | ~ |
|   |                                                                                                    |   |
|   |                                                                                                    |   |
|   | Back Next Cancel                                                                                                    |   |

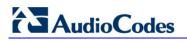

**11.** Wait until the publishing topology process completes successfully, as shown below:

Figure 3-13: Publishing Wizard Complete

| 9                     | Publish Topol                                                            | оду                           | X                     |
|-----------------------|--------------------------------------------------------------------------|-------------------------------|-----------------------|
| Puk                   | plishing wizard complete                                                 |                               |                       |
| Â                     | Your topology has been successfully published, but s check the log file. | ome warnings were encou       | untered. For details, |
|                       | Step                                                                     | Status                        |                       |
| ^                     | Publishing topology                                                      | Completed<br>with<br>warnings | View Logs             |
| ✓                     | Downloading topology                                                     | Success                       |                       |
| ✓                     | Downloading global simple URL settings                                   | Success                       |                       |
| <ul> <li>✓</li> </ul> | Updating role-based access control (RBAC) roles                          | Success                       |                       |
| ~                     | Enabling topology                                                        | Success                       |                       |
| To cl                 | lose the wizard, click Finish.                                           |                               |                       |
| H                     | ielp                                                                     | Back Finis                    | h Cancel              |

12. Click Finish.

### 3.2 Configuring the "Route" on Skype for Business Server 2015

The procedure below describes how to configure a "Route" on the Skype for Business Server 2015 and to associate it with the E-SBC PSTN gateway.

- > To configure the "route" on Skype for Business Server 2015:
- Start the Microsoft Skype for Business Server 2015 Control Panel (Start > search for Microsoft Skype for Business Server Control Panel), as shown below:

Figure 3-14: Opening the Skype for Business Server Control Panel

| Search                                         |  |  |  |  |
|------------------------------------------------|--|--|--|--|
| Everywhere 🗸                                   |  |  |  |  |
| for Business Server Control Pane               |  |  |  |  |
| Skype for Business Server<br>Deployment Wizard |  |  |  |  |
| Skype for Business Server<br>Topology Builder  |  |  |  |  |
| Skype for Business Server Control<br>Panel     |  |  |  |  |
| Skype for Business Server<br>Management Shell  |  |  |  |  |

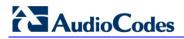

2. You are prompted to enter your login credentials:

Figure 3-15: Skype for Business Server Credentials

|                           | Windows Security                                                       | x |
|---------------------------|------------------------------------------------------------------------|---|
| AdminUIH<br>Connecting to | OST<br>o FE.S4B.interop.                                               |   |
| P                         | Administrator    Administrator    Domain: S4B  Remember my credentials |   |
|                           | Connect a smart card                                                   |   |
|                           | OK Cancel                                                              |   |

**3.** Enter your domain username and password, and then click **OK**; the Microsoft Skype for Business Server 2015 Control Panel is displayed:

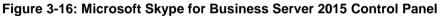

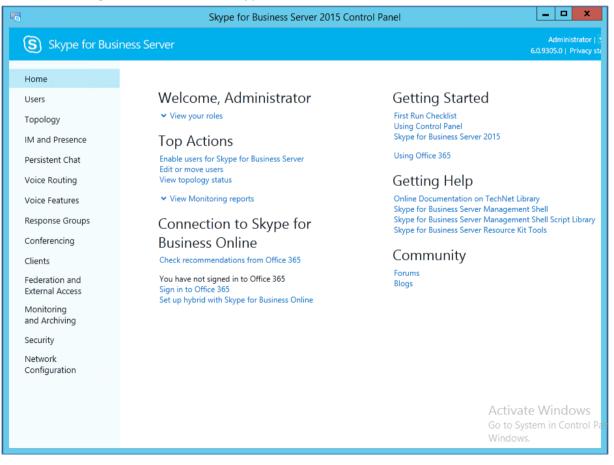

In the left navigation pane, select Voice Routing. 4.

| Figure 3-17: Voice Routing Page      |                                                                                                    |                                                          |  |  |  |
|--------------------------------------|----------------------------------------------------------------------------------------------------|----------------------------------------------------------|--|--|--|
| 5                                    | Skype for Business Server 2015 Control Panel                                                                              | _ <b>□</b> ×                                             |  |  |  |
| Skype for Busine                     | iess Server 6                                                                                                    | Administrator   Sign out<br>0.9305.0   Privacy statement |  |  |  |
| Home<br>Users<br>Topology            | DIAL PLAN VOICE POLICY ROUTE PSTN USAGE TRUNK CONFIGURATION TEST VOICE ROUTING Create voice routing test case information | •                                                        |  |  |  |
| IM and Presence<br>Persistent Chat   |                                                                                                    |                                                          |  |  |  |
| Voice Routing                        | P<br>♣ New ▼ P Edit ▼ Action ▼ Commit ▼                                                                                   | 0                                                        |  |  |  |
| Voice Features<br>Response Groups    | Name Scope State Normalization rules Description                                                                          |                                                          |  |  |  |
| Conferencing<br>Clients              |                                                                                                    |                                                          |  |  |  |
| Federation and<br>External Access    |                                                                                                    |                                                          |  |  |  |
| Monitoring<br>and Archiving          |                                                                                                    |                                                          |  |  |  |
| Security<br>Network<br>Configuration |                                                                                                    |                                                          |  |  |  |
|                                      |                                                                                                    | Windows<br>em in Control Panel to a                      |  |  |  |

5. In the Voice Routing page, select the **Route** tab.

#### Figure 3-18: Route Tab

| 3                                  | Skype for E                       | Business Server 2015 Control Panel |                                                                    |
|------------------------------------|-----------------------------------|------------------------------------|--------------------------------------------------------------------|
| Skype for Busir                    | ness Server                       |                                    | Administrator   Sign out<br>6.0.9305.0   Privacy statement         |
| Home                               | DIAL PLAN VOICE POLICY ROU        | TE PSTN USAGE TRUNK CONFIGURATION  | TEST VOICE ROUTING                                                 |
| Users<br>Topology                  | Create voice routing test case in | formation                          | ~                                                                  |
| IM and Presence<br>Persistent Chat |                                   | م                                  |                                                                    |
| Voice Routing                      | 🗣 New 🧪 Edit 🔻 🔺 Move up          | →                                  | Ø                                                                  |
| Voice Features                     | Name                              | State PSTN usage                   | Pattern to match                                                   |
| Response Groups                    | LocalRoute                        | Committed                          | ^(\+1[0-9](10))\$                                                  |
| Conferencing                       |                                   |                                    |                                                                    |
| Clients                            |                                   |                                    |                                                                    |
| Federation and<br>External Access  |                                   |                                    |                                                                    |
| Monitoring<br>and Archiving        |                                   |                                    |                                                                    |
| Security                           |                                   |                                    |                                                                    |
| Network<br>Configuration           |                                   |                                    |                                                                    |
|                                    |                                   |                                    | Activate Windows<br>Go to System in Control Panel to a<br>Windows. |

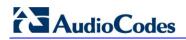

6. Click **New**; the New Voice Route page appears:

Figure 3-19: Adding New Voice Route

| Skype for Busin                   | ness Server                                                                                                    | Administrator   Sign out<br>6.0.9305.0   Privacy statement |
|-----------------------------------|----------------------------------------------------------------------------------------------------|------------------------------------------------------------|
| Home                              | DIAL PLAN VOICE POLICY ROUTE PSTN USAGE TRUNK CONFIGURATION TEST VOICE ROUTING                                                                 |                                                            |
| Users                             |                                                                                                    |                                                            |
| Topology                          | Create voice routing test case information                                                                                                    | <b>*</b>                                                   |
| IM and Presence                   |                                                                                                    |                                                            |
| Persistent Chat                   | New Voice Route                                                                                                    | ۵                                                          |
| Voice Routing                     |                                                                                                    | ▲                                                          |
| Voice Features                    | Scope:<br>Name: *                                                                                                    |                                                            |
| Response Groups                   | ITSP                                                                                                    |                                                            |
| Conferencing                      | Description:                                                                                                    |                                                            |
| Clients                           |                                                                                                    |                                                            |
| Federation and<br>External Access | Build a Pattern to Match<br>Add the starting digits that you want this route to handle, or create<br>the expression manually by clicking Edit. |                                                            |
| Monitoring                        | Starting digits for numbers that you want to allow:                                                                                            |                                                            |
| and Archiving                     | Type a valid number and then click Add. Add                                                                                                    |                                                            |
| Security                          | Exceptions                                                                                                    |                                                            |
| Network<br>Configuration          | Remove                                                                                                    |                                                            |
| 2                                 |                                                                                                    |                                                            |
|                                   |                                                                                                    |                                                            |
|                                   | Match this pattern: *                                                                                                    |                                                            |
|                                   | ×                                                                                                    |                                                            |
|                                   | Edit Reset (?)                                                                                                    | -                                                          |

- 7. In the 'Name' field, enter a name for this route (e.g., ITSP).
- 8. In the 'Starting digits for numbers that you want to allow' field, enter the starting digits you want this route to handle (e.g., \* to match all numbers), and then click **Add**.
- 9. Associate the route with the E-SBC Trunk that you created:
  - **a.** Under the 'Associated Trunks' group, click **Add**; a list of all the deployed gateways is displayed:

#### Figure 3-20: List of Deployed Trunks

| Skype for Busine                  |                    |                              |                        |                    |
|-----------------------------------|--------------------|------------------------------|------------------------|--------------------|
| Home                              | DIAL PLAN VOICE P  | OLICY ROUTE PSTN USA         | GE TRUNK CONFIGURATION | TEST VOICE ROUTING |
| Users                             |                    |                              |                        |                    |
| Topology                          | Create voice r Sel | lect Trunk                   |                        | <b>@</b> #         |
| IM and Presence                   |                    |                              |                        |                    |
| Persistent Chat                   | New Voice Rout     |                              |                        | 9                  |
| Voice Routing                     | √ ок 🗙             | Service                      | Site                   |                    |
| Voice Features                    |                    | PstnGateway:ITSP.S4B.interop | o Interop              |                    |
| Response Groups                   | Edit               |                              |                        |                    |
| Conferencing                      | Suppress cal       |                              |                        |                    |
| Clients                           | Alternate ca       |                              |                        |                    |
| Federation and<br>External Access |                    |                              |                        |                    |
| Monitoring<br>and Archiving       | Associated trun    |                              |                        |                    |
| Security                          |                    |                              |                        |                    |
| Network<br>Configuration          |                    |                              |                        |                    |
| <u></u>                           | Associated PSTN    |                              |                        |                    |
|                                   | Select             |                              | OK                     | Cancel             |
|                                   | PSTN usage record  | Associated voice             | policies               |                    |

**b.** Select the E-SBC Trunk you created, and then click **OK**; the trunk is added to the 'Associated Trunks' group list:

| Skype for Busin                    | ess Server                                                                     |
|------------------------------------|--------------------------------------------------------------------------------|
| Home                               | DIAL PLAN VOICE POLICY ROUTE PSTN USAGE TRUNK CONFIGURATION TEST VOICE ROUTING |
| Users<br>Topology                  | Create voice routing test case information                                     |
| IM and Presence<br>Persistent Chat | New Voice Route                                                                |
| Voice Routing                      |                                                                                |
| Voice Features                     | Match this pattern: *                                                          |
| Response Groups                    | *                                                                              |
| Conferencing<br>Clients            | Edit Reset ?                                                                   |
| Federation and<br>External Access  | Suppress caller ID Alternate caller ID:                                        |
| Monitoring<br>and Archiving        | Associated trunks:                                                             |
| Security                           | PstnGateway:ITSP.S4B.interop Add                                               |
| Network<br>Configuration           | Remove                                                                         |

Figure 3-21: Selected E-SBC Trunk

**10.** Associate a PSTN Usage to this route:

 Under the 'Associated PSTN Usages' group, click Select and then add the associated PSTN Usage.

#### Figure 3-22: Associating PSTN Usage to Route

| Skype for Busine            | ss Server                                                                      |  |  |  |  |  |  |  |
|-----------------------------|--------------------------------------------------------------------------------|--|--|--|--|--|--|--|
| Home                        | DIAL PLAN VOICE POLICY ROUTE PSTN USAGE TRUNK CONFIGURATION TEST VOICE ROUTING |  |  |  |  |  |  |  |
| Users                       |                                                                                |  |  |  |  |  |  |  |
| Topology                    | Create voice routing test case information                                     |  |  |  |  |  |  |  |
| IM and Presence             | New Voice Route                                                                |  |  |  |  |  |  |  |
| Persistent Chat             |                                                                                |  |  |  |  |  |  |  |
| Voice Routing               |                                                                                |  |  |  |  |  |  |  |
| Voice Features              |                                                                                |  |  |  |  |  |  |  |
| Response Groups             | Associated trunks:                                                             |  |  |  |  |  |  |  |
| Conferencing                | PstnGateway:ITSP.S4B.interop Add                                               |  |  |  |  |  |  |  |
| Clients                     | Remove                                                                         |  |  |  |  |  |  |  |
| Federation and              |                                                                                |  |  |  |  |  |  |  |
| External Access             | Associated PSTN Usages                                                         |  |  |  |  |  |  |  |
| Monitoring<br>and Archiving | 🛀 Select Remove 👚 🦊                                                            |  |  |  |  |  |  |  |
| Security                    | PSTN usage record Associated voice policies                                    |  |  |  |  |  |  |  |
| Network                     | Internal                                                                       |  |  |  |  |  |  |  |
| Configuration               | Local                                                                          |  |  |  |  |  |  |  |
|                             | Long Distance                                                                  |  |  |  |  |  |  |  |
|                             |                                                                                |  |  |  |  |  |  |  |
|                             |                                                                                |  |  |  |  |  |  |  |

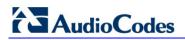

**11.** Click **OK** (located on the top of the New Voice Route page); the New Voice Route (Uncommitted) is displayed:

| Skype for Business Server |                                |                |                     |                    |  |  |  |  |
|---------------------------|--------------------------------|----------------|---------------------|--------------------|--|--|--|--|
| Home                      | DIAL PLAN VOICE POLICY RO      | UTE PSTN USAGE | TRUNK CONFIGURATION | TEST VOICE ROUTING |  |  |  |  |
| Users                     |                                |                |                     |                    |  |  |  |  |
| Topology                  | Create voice routing test case | information    |                     |                    |  |  |  |  |
| IM and Presence           | ce                             |                |                     |                    |  |  |  |  |
| Persistent Chat           |                                |                | Q                   |                    |  |  |  |  |
| Voice Routing             |                                |                |                     |                    |  |  |  |  |
| Voice Features            | 🖶 New 🧪 Edit 🔻 👚 Move u        |                | Action  Commit      |                    |  |  |  |  |
| Baspansa Crouns           | Name                           | State          | PSTN usage          | Pattern to match   |  |  |  |  |
| Response Groups           | LocalRoute                     | Committed      |                     | ^(\+1[0-9]{10})\$  |  |  |  |  |
| Conferencing              | ITSP                           | 뛸 Uncommitted  | Internal            | ^((\+66) (66))     |  |  |  |  |

Figure 3-23: Confirmation of New Voice Route

**12.** From the **Commit** drop-down list, choose **Commit all**, as shown below:

Figure 3-24: Committing Voice Routes

| Skype for Busin | less Server                       |                                            |                                                                                                    |  |  |  |  |  |
|-----------------|-----------------------------------|--------------------------------------------|----------------------------------------------------------------------------------------------------|--|--|--|--|--|
| Home            | DIAL PLAN VOICE POLICY ROL        | TE PSTN USAGE TRUNK CO                     | ONFIGURATION TEST VOICE ROUTING                                                                                                    |  |  |  |  |  |
| Users           |                                   |                                            |                                                                                                    |  |  |  |  |  |
| Topology        | Create voice routing test case in | Create voice routing test case information |                                                                                                    |  |  |  |  |  |
| IM and Presence |                                   |                                            |                                                                                                    |  |  |  |  |  |
| Persistent Chat |                                   |                                            | ٩                                                                                                    |  |  |  |  |  |
| Voice Routing   | • · · · • • • • · ·               |                                            |                                                                                                    |  |  |  |  |  |
| Voice Features  | New / Edit < A Move up<br>Name    | State PSTN usag                            | Commit  Commit |  |  |  |  |  |
| Response Groups | LocalRoute                        | Committed                                  | Commit all [10])\$                                                                                                    |  |  |  |  |  |
| Conferencing    | ITSP                              | 1 Uncommitted Internal                     | Cancel selected changes 6))                                                                                                    |  |  |  |  |  |
| Clients         |                                   |                                            | Cancel all uncommitted changes                                                                                                    |  |  |  |  |  |

The Uncommitted Voice Configuration Settings page appears:

Figure 3-25: Uncommitted Voice Configuration Settings

| Uncommitted Voice C | onfiguration Settin | ıgs                          |                              | ٤ 🕥    |
|---------------------|---------------------|------------------------------|------------------------------|--------|
| Routes              |                     |                              |                              | ^      |
| Identity            | Action              | New value (pattern to match) | Old value (pattern to match) |        |
| ITSP                | Added               | ^((\+66) (66))               |                              |        |
|                     |                     |                              |                              |        |
|                     |                     |                              |                              |        |
|                     |                     |                              |                              |        |
|                     |                     |                              |                              |        |
|                     |                     |                              |                              |        |
|                     |                     |                              |                              |        |
|                     |                     |                              | ОК                           | Tancel |

**13.** Click **Commit**; a message is displayed confirming a successful voice routing configuration, as shown below:

Figure 3-26: Confirmation of Successful Voice Routing Configuration

| Skype for Busine                  |                                            |                                                  |                           |                    |  |  |  |
|-----------------------------------|--------------------------------------------|--------------------------------------------------|---------------------------|--------------------|--|--|--|
| Home                              | DIAL PLAN VOICE POLICY ROL                 | JTE PSTN USAGE                                   | TRUNK CONFIGURATION       | TEST VOICE ROUTING |  |  |  |
| Users<br>Topology                 | Create voice routing test case information |                                                  |                           |                    |  |  |  |
| IM and Presence                   |                                            |                                                  |                           |                    |  |  |  |
| Persistent Chat                   |                                            |                                                  | Q                         |                    |  |  |  |
| Voice Routing                     |                                            |                                                  |                           |                    |  |  |  |
| Voice Features                    | New 🖉 Edit 🔻 👚 Move u                      | Move down<br>State                               | Action  Commit            | Pattern to match   |  |  |  |
| Response Groups                   | LocalRoute                                 | Skype for Business Server 2015 Control Panel 🕡 🚳 |                           |                    |  |  |  |
| Conferencing                      | ΠΣΡ                                        | _                                                | published voice routing c |                    |  |  |  |
| Clients                           |                                            | U Successiony                                    | published voice routing c | omguration.        |  |  |  |
| Federation and<br>External Access |                                            |                                                  |                           | Close              |  |  |  |
| Monitoring<br>and Archiving       |                                            |                                                  |                           |                    |  |  |  |
| Security                          |                                            |                                                  |                           |                    |  |  |  |
| Network<br>Configuration          |                                            |                                                  |                           |                    |  |  |  |

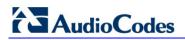

**14.** Click **Close**; the new committed Route is displayed in the Voice Routing page, as shown below:

| S Skype for Business Server 6     |           |                   |            |            |                    |             |                    | Administrator   Sign out<br>6.0.9305.0   Privacy statement |
|-----------------------------------|-----------|-------------------|------------|------------|--------------------|-------------|--------------------|------------------------------------------------------------|
| Home                              | DIAL PLAN | VOICE POLICY      | ROUTE      | PSTN USAGE | TRUNK COM          | NFIGURATION | TEST VOICE ROUTING |                                                            |
| Users                             |           |                   |            |            |                    |             |                    |                                                            |
| Тороlоду                          | Create vo | pice routing test | case infor | rmation    |                    |             |                    | *                                                          |
| IM and Presence                   |           |                   |            |            |                    |             |                    |                                                            |
| Persistent Chat                   |           |                   |            |            | \$                 | 0           |                    |                                                            |
| Voice Routing                     |           | A                 |            |            |                    |             |                    | 0                                                          |
| Voice Features                    | New Name  | -                 | Move up    | Move down  | Action  PSTN usage | Commit 🔻    | Pattern to match   | 0                                                          |
| Response Groups                   | Local     |                   |            | Committed  | PSTN Usage         | :           | ^(\+1[0-9]{10})\$  |                                                            |
| Conferencing                      | ITSP      |                   |            | Committed  | Internal           |             | ^((\+66) (66))     |                                                            |
| Clients                           |           |                   |            |            |                    |             |                    |                                                            |
| Federation and<br>External Access |           |                   |            |            |                    |             |                    |                                                            |
| Monitoring<br>and Archiving       |           |                   |            |            |                    |             |                    |                                                            |
| Security                          |           |                   |            |            |                    |             |                    |                                                            |
| Network<br>Configuration          |           |                   |            |            |                    |             |                    |                                                            |

#### Figure 3-27: Voice Routing Screen Displaying Committed Routes

**15.** For ITSPs that implement a call identifier, continue with the following steps:

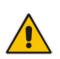

**Note:** The SIP History-Info header provides a method to verify the identity (ID) of the call forwarder (i.e., the Skype for Business user number). This ID is required by BroadCloud SIP Trunk in the P-Asserted-Identity header. The device adds this ID to the P-Asserted-Identity header in the sent INVITE message using the IP Profile (see Section 4.6 on page 45).

**a.** In the Voice Routing page, select the **Trunk Configuration** tab. Note that you can add and modify trunk configuration by site or by pool.

| Skype for Busin   | Administrator   Sign out<br>6.0.9305.0   Privacy statement                     |                         |  |  |  |
|-------------------|--------------------------------------------------------------------------------|-------------------------|--|--|--|
| Home              | DIAL PLAN VOICE POLICY ROUTE PSTN USAGE TRUNK CONFIGURATION TEST VOICE ROUTING |                         |  |  |  |
| Users<br>Topology | Create voice routing test case information                                     | ~                       |  |  |  |
| IM and Presence   |                                                                                |                         |  |  |  |
| Persistent Chat   | ٩                                                                              |                         |  |  |  |
| Voice Routing     |                                                                                |                         |  |  |  |
| Voice Features    |                                                                                | les Called number rules |  |  |  |
| Response Groups   | Global Global Committed                                                        | 0                       |  |  |  |

#### Figure 3-28: Voice Routing Screen – Trunk Configuration Tab

**b.** Click **Edit**; the Edit Trunk Configuration page appears:

| Skype for Busine                  | ss Server                                                                      | Administrator   Sign out<br>6.0.9305.0   Privacy statement                                                                                                    |
|-----------------------------------|--------------------------------------------------------------------------------|----------------------------------------------------------------------------------------------------|
| Home                              | DIAL PLAN VOICE POLICY ROUTE PSTN USAGE TRUNK CONFIGURATION TEST VOICE ROUTING |                                                                                                    |
| Users                             |                                                                                |                                                                                                    |
| Topology                          | Create voice routing test case information                                     | ~                                                                                                    |
| IM and Presence                   |                                                                                |                                                                                                    |
| Persistent Chat                   | New Trunk Configuration - PstnGateway:ITSP.S4B.interop                         | Ø                                                                                                    |
| Voice Routing                     | √ OK X Cancel                                                                  | <ul> <li>Image: Second second sec</li></ul> |
| Voice Features                    | Scope: Pool Name: *                                                            |                                                                                                    |
| Response Groups                   | PstnGateway:ITSP.548.interop                                                   |                                                                                                    |
| Conferencing                      | Description:                                                                   |                                                                                                    |
| Clients                           |                                                                                |                                                                                                    |
| Federation and<br>External Access | Maximum early dialogs supported:                                               |                                                                                                    |
| Monitoring                        | Encryption support level:                                                      |                                                                                                    |
| and Archiving                     | Required T                                                                     |                                                                                                    |
| Security                          | Refer support:                                                                 |                                                                                                    |
| Network<br>Configuration          | Enable sending refer to the gateway                                            |                                                                                                    |
|                                   | Enable media bypass                                                            |                                                                                                    |
|                                   | Centralized media processing                                                   |                                                                                                    |
|                                   | Enable RTP latching                                                            |                                                                                                    |
|                                   | Enable forward call history                                                    |                                                                                                    |
|                                   | Enable forward P-Asserted-Identity data                                        |                                                                                                    |
|                                   | ✓ Enable outbound routing failover timer                                       | -                                                                                                    |

- c. Select the Enable forward call history check box, and then click OK.
- d. Repeat Steps 11 through 13 to commit your settings.
- **16.** Use the following command on the Skype for Business Server Management Shell after reconfiguration to verify correct values:
  - Get-CsTrunkConfiguration

| Identity                                  | : |          |
|-------------------------------------------|---|----------|
| Service:PstnGateway:ITSP.S4B.interop      |   |          |
| OutboundTranslationRulesList              | : |          |
| SipResponseCodeTranslationRulesList       | : | {}       |
| OutboundCallingNumberTranslationRulesList | : | {}       |
| PstnUsages                                | : | { }      |
| Description                               | : |          |
| ConcentratedTopology                      | : | True     |
| EnableBypass                              | : | True     |
| EnableMobileTrunkSupport                  | : | False    |
| EnableReferSupport                        | : | True     |
| EnableSessionTimer                        | : | True     |
| EnableSignalBoost                         | : | False    |
| MaxEarlyDialogs                           | : | 20       |
| RemovePlusFromUri                         | : | False    |
| RTCPActiveCalls                           | : | True     |
| RTCPCallsOnHold                           | : | True     |
| SRTPMode                                  | : | Required |
| EnablePIDFLOSupport                       | : | False    |
| EnableRTPLatching                         | : | False    |
| EnableOnlineVoice                         | : | False    |
| ForwardCallHistory                        | : | True     |
|                                           |   |          |

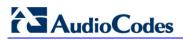

| Enable3pccRefer           | : | False |
|---------------------------|---|-------|
| ForwardPAI                | : | False |
| EnableFastFailoverTimer   | : | True  |
| EnableLocationRestriction | : | False |
| NetworkSiteID             | : |       |

# 4 Configuring AudioCodes E-SBC

This chapter provides step-by-step procedures on how to configure AudioCodes E-SBC for interworking between Microsoft Skype for Business Server 2015 and the BroadCloud SIP Trunk. These configuration procedures are based on the interoperability test topology described in Section 2.4 on page 10, and includes the following main areas:

- E-SBC WAN interface BroadCloud SIP Trunking environment
- E-SBC LAN interface Skype for Business Server 2015 environment

This configuration is done using the E-SBC's embedded Web server (hereafter, referred to as *Web interface*).

#### Notes:

- For implementing Microsoft Skype for Business and BroadCloud SIP Trunk based on the configuration described in this section, AudioCodes E-SBC must be installed with a License Key that includes the following software features:
  - ✓ Microsoft
  - ✓ SBC
  - Security
  - 🗸 DSP
  - √ RTP
  - √ SIP

For more information about the License Key, contact your AudioCodes sales representative.

 The scope of this interoperability test and document does **not** cover all security aspects for configuring this topology. Comprehensive security measures should be implemented per your organization's security policies. For security recommendations on AudioCodes' products, refer to the *Recommended Security Guidelines* document.

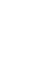

# 4.1 Step 1: IP Network Interfaces Configuration

This step describes how to configure the E-SBC's IP network interfaces. There are several ways to deploy the E-SBC; however, this interoperability test topology employs the following deployment method:

- E-SBC interfaces with the following IP entities:
  - Skype for Business servers, located on the LAN
  - BroadCloud SIP Trunk, located on the WAN
- E-SBC connects to the WAN through a DMZ network
- Physical connection: The type of physical connection to the LAN depends on the method used to connect to the Enterprise's network. In the interoperability test topology, E-SBC connects to the LAN and DMZ using dedicated LAN ports (i.e., two ports and two network cables are used).
- E-SBC also uses two logical network interfaces:
  - LAN (VLAN ID 1)
  - DMZ (VLAN ID 2)

#### Figure 4-1: Network Interfaces in Interoperability Test Topology

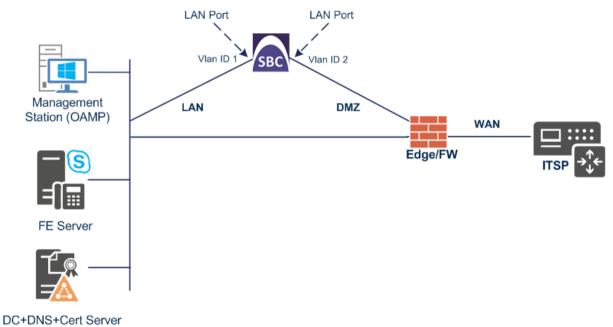

### 4.1.1 Step 1a: Configure VLANs

This step describes how to define VLANs for each of the following interfaces:

- LAN VoIP (assigned the name "LAN\_IF")
- WAN VoIP (assigned the name "WAN\_IF")
- > To configure the VLANs:
- Open the Ethernet Device table (Setup menu > IP Network tab > Core Entities folder > Ethernet Devices).
- 2. There will be one existing row for VLAN ID 1 and underlying interface GROUP\_1.
- 3. Add another VLAN ID 2 for the WAN side as follows:

| Parameter            | Value                         |
|----------------------|-------------------------------|
| Index                | 1                             |
| VLAN ID              | 2                             |
| Underlying Interface | GROUP_2 (Ethernet port group) |
| Name                 | vlan 2                        |
| Tagging              | Untagged                      |

#### Figure 4-2: Configured VLAN IDs in Ethernet Device

| Ethernet De | evices (2) |                                                        |                              |          |
|-------------|------------|--------------------------------------------------------|------------------------------|----------|
| + New Edit  |            | <ul> <li>Page 1 of 1 &gt;&gt; &gt;&gt; Show</li> </ul> | 10 <b>v</b> records per page | Q .      |
| INDEX 🗢     | VLAN ID    | UNDERLYING INTERFACE                                   | NAME                         | TAGGING  |
| 0           | 1          | GROUP_1                                                | vlan 1                       | Untagged |
| 1           | 2          | GROUP_2                                                | vlan 2                       | Untagged |

### 4.1.2 Step 1b: Configure Network Interfaces

This step describes how to configure the IP network interfaces for each of the following interfaces:

- LAN VoIP (assigned the name "LAN\_IF")
- WAN VoIP (assigned the name "WAN\_IF")
- > To configure the IP network interfaces:
- Open the IP Interfaces table (Setup menu > IP Network tab > Core Entities folder > IP Interfaces).
- 2. Modify the existing LAN network interface:
  - a. Select the 'Index' radio button of the OAMP + Media + Control table row, and then click Edit.
  - **b.** Configure the interface as follows:

| Parameter       | Value                                    |
|-----------------|------------------------------------------|
| Name            | LAN_IF (arbitrary descriptive name)      |
| Ethernet Device | vlan 1                                   |
| IP Address      | 10.15.17.77 (LAN IP address of E-SBC)    |
| Prefix Length   | 16 (subnet mask in bits for 255.255.0.0) |
| Default Gateway | 10.15.0.1                                |
| Primary DNS     | 10.15.27.1                               |

- 3. Add a network interface for the WAN side:
  - a. Click New.
  - **b.** Configure the interface as follows:

| Parameter        | Value                                        |
|------------------|----------------------------------------------|
| Name             | WAN_IF                                       |
| Application Type | Media + Control                              |
| Ethernet Device  | vlan 2                                       |
| IP Address       | 195.189.192.157 (DMZ IP address of E-SBC)    |
| Prefix Length    | 25 (subnet mask in bits for 255.255.255.128) |
| Default Gateway  | 195.189.192.129 (router's IP address)        |
| Primary DNS      | 80.179.52.100                                |
| Secondary DNS    | 80.179.55.100                                |

4. Click Apply.

The configured IP network interfaces are shown below:

#### Figure 4-3: Configured Network Interfaces in IP Interfaces Table

|        | + New Edit and A Rege 1 of 1 and A Rege 1 of 1 and A Rege 2 A Rege 2 A Rege |                     |                   |                 |               |                    |               |                  |                    |
|--------|----------------------------------------------------------------------------------------------------|---------------------|-------------------|-----------------|---------------|--------------------|---------------|------------------|--------------------|
| NDEX 🗢 | NAME                                                                                                    | APPLICATION<br>TYPE | INTERFACE<br>MODE | IP ADDRESS      | PREFIX LENGTH | DEFAULT<br>GATEWAY | PRIMARY DNS   | SECONDARY<br>DNS | ETHERNET<br>DEVICE |
| 0      | LAN_IF                                                                                                    | OAMP + Media +      | IPv4 Manual       | 10.15.17.77     | 16            | 10.15.0.1          | 10.15.27.1    | 0.0.0.0          | vlan 1             |
| 1      | WAN_IF                                                                                                    | Media + Control     | IPv4 Manual       | 195.189.192.157 | 25            | 195.189.192.129    | 80.179.52.100 | 80.179.55.100    | vlan 2             |

# 4.2 Step 2: Enable the SBC Application

This step describes how to enable the SBC application.

- > To enable the SBC application:
- Open the Applications Enabling page (Setup menu > Signaling & Media tab > Core Entities folder > Applications Enabling).

Figure 4-4: Enabling SBC Application

| Applications Enabling |        |             |
|-----------------------|--------|-------------|
| GENERAL               |        |             |
| SBC Application       | Enable | <b>* \$</b> |

- 2. From the 'SBC Application' drop-down list, select **Enable**.
- 3. Click Apply.
- 4. Reset the E-SBC with a burn to flash for this setting to take effect (see Section 4.17 on page 86).

# 4.3 Step 3: Configure Media Realms

This step describes how to configure Media Realms. The simplest configuration is to create two Media Realms - one for internal (LAN) traffic and one for external (WAN) traffic.

#### To configure Media Realms:

- 1. Open the Media Realms table (Setup menu > Signaling & Media tab > Core Entities folder > Media Realms).
- 2. Add a Media Realm for the LAN interface. You can use the default Media Realm (Index 0), but modify it as shown below:

| Parameter                    | Value                                                                 |
|------------------------------|-----------------------------------------------------------------------|
| Index                        | 0                                                                     |
| Name                         | MRLan (descriptive name)                                              |
| IPv4 Interface Name          | LAN_IF                                                                |
| Port Range Start             | <b>6000</b> (represents lowest UDP port number used for media on LAN) |
| Number of Media Session Legs | 100 (media sessions assigned with port range)                         |

#### Figure 4-5: Configuring Media Realm for LAN

| Media Re | ealms <b>[MRLan]</b>           |                  |                      |   | - x  |
|----------|--------------------------------|------------------|----------------------|---|------|
|          |                                |                  |                      |   |      |
| C        | GENERAL                        |                  | QUALITY OF EXPERIENC | E |      |
| In       | ndex                           | 0                | QoE Profile          | • | View |
| N        | lame •                         | MRLan            | Bandwidth Profile    | • | View |
| Тс       | opology Location               | Down 🔻           |                      |   |      |
| IP       | • • • • •                      | #0 [LAN_IF] View |                      |   |      |
| Po       | ort Range Start 🔹              | 6000             |                      |   |      |
| N        | lumber Of Media Session Legs • | 100              |                      |   |      |
| Po       | ort Range End                  | 6999             |                      |   |      |
| D        | efault Media Realm             | No 🔻             |                      |   |      |
|          |                                |                  |                      |   |      |
|          |                                |                  |                      |   |      |
|          |                                |                  |                      |   |      |
|          |                                |                  |                      |   |      |
|          |                                | Cancel           | APPLY                |   |      |

**3.** Configure a Media Realm for WAN traffic:

| Parameter                    | Value                                                                 |
|------------------------------|-----------------------------------------------------------------------|
| Index                        | 1                                                                     |
| Name                         | MRWan (arbitrary name)                                                |
| Topology Location            | Up                                                                    |
| IPv4 Interface Name          | WAN_IF                                                                |
| Port Range Start             | <b>7000</b> (represents lowest UDP port number used for media on WAN) |
| Number of Media Session Legs | 100 (media sessions assigned with port range)                         |

| Figuro 4-6.  | Configuring | Modia | Poolm | for WAN |
|--------------|-------------|-------|-------|---------|
| i iguie 4-0. | conniguning | weula | Neann |         |

| GENERAL                      |                 | QUALITY OF EXPER  | RIENCE |                          |
|------------------------------|-----------------|-------------------|--------|--------------------------|
| Index                        | 1               | QoE Profile       |        | <ul> <li>Viev</li> </ul> |
| Name                         | MRWan           | Bandwidth Profile |        | <ul> <li>View</li> </ul> |
| Topology Location            | • Up            | 7                 |        |                          |
| IPv4 Interface Name          | ● #1 [WAN_IF] ▼ | View              |        |                          |
| Port Range Start             | • 7000          |                   |        |                          |
| Number Of Media Session Legs | • 100           |                   |        |                          |
| Port Range End               | 7999            |                   |        |                          |
| Default Media Realm          | No              | •                 |        |                          |
|                              |                 |                   |        |                          |
|                              |                 |                   |        |                          |
|                              |                 |                   |        |                          |

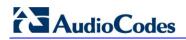

The configured Media Realms are shown in the figure below:

#### Figure 4-7: Configured Media Realms in Media Realm Table

| + New Ed | lit 🗌 | 14 <4 Page 1           | of 1 🕨 🕨 Show    | 10 🔻 records per pa             | ge             | Q                      |
|----------|-------|------------------------|------------------|---------------------------------|----------------|------------------------|
| NDEX 🗢   | NAME  | IPV4 INTERFACE<br>NAME | PORT RANGE START | NUMBER OF MEDIA<br>SESSION LEGS | PORT RANGE END | DEFAULT MEDIA<br>REALM |
| 0        | MRLan | LAN_IF                 | 6000             | 100                             | 6999           | No                     |
| 1        | MRWan | WAN_IF                 | 7000             | 100                             | 7999           | No                     |

### 4.4 Step 4: Configure SIP Signaling Interfaces

This step describes how to configure SIP Interfaces. For the interoperability test topology, an internal and external SIP Interface must be configured for the E-SBC.

#### To configure SIP Interfaces:

- 1. Open the SIP Interfaces table (Setup menu > Signaling & Media tab > Core Entities folder > SIP Interfaces).
- 2. Add a SIP Interface for the LAN interface. You can use the default SIP Interface (Index 0), but modify it as shown below:

| Parameter         | Value                                                         |
|-------------------|---------------------------------------------------------------|
| Index             | 0                                                             |
| Name              | <b>SIPInterface_LAN</b> (see note at the end of this section) |
| Network Interface | LAN_IF                                                        |
| Application Type  | SBC                                                           |
| UDP Port          | 0                                                             |
| TCP Port          | 0                                                             |
| TLS Port          | 5067 (see note below)                                         |
| Media Realm       | MRLan                                                         |

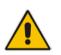

**Note:** The TLS port parameter must be identically configured in the Skype for Business Topology Builder (see Section 3.1 on page 13).

3. Configure a SIP Interface for the WAN:

| Parameter         | Value            |
|-------------------|------------------|
| Index             | 1                |
| Name              | SIPInterface_WAN |
| Network Interface | WAN_IF           |
| Application Type  | SBC              |
| UDP Port          | 0                |
| TCP Port          | 0                |
| TLS Port          | 5061             |
| Media Realm       | MRWan            |

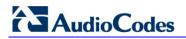

The configured SIP Interfaces are shown in the figure below:

Figure 4-8: Configured SIP Interfaces in SIP Interface Table

| + New Ec | dit 📄 🗍 💼        |                | 🛯 <                  | of 1 🕨 🖭 Sho        | ow 10 🔻 records | per page |          |                           | Q           |
|----------|------------------|----------------|----------------------|---------------------|-----------------|----------|----------|---------------------------|-------------|
| NDEX 🗢   | NAME             | SRD            | NETWORK<br>INTERFACE | APPLICATION<br>TYPE | UDP PORT        | TCP PORT | TLS PORT | ENCAPSULATING<br>PROTOCOL | MEDIA REALM |
| 0        | SIPInterface_LAN | DefaultSRD (#0 | Voice                | SBC                 | 0               | 0        | 5067     | No encapsulation          | MRLan       |
| 1        | SIPInterface_WAN | DefaultSRD (#0 | WANSP                | SBC                 | 0               | 0        | 5061     | No encapsulation          | MRWan       |

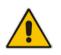

**Note:** Current software releases uses the string **names** of the configuration entities (e.g., SIP Interface, Proxy Sets, and IP Groups). Therefore, it is recommended to configure each configuration entity with meaningful names for easy identification.

### 4.5 Step 5: Configure Proxy Sets

This step describes how to configure Proxy Sets. The Proxy Set defines the destination address (IP address or FQDN) of the IP entity server. Proxy Sets can also be used to configure load balancing between multiple servers.

For the interoperability test topology, two Proxy Sets need to be configured for the following IP entities:

- Microsoft Skype for Business Server 2015
- BroadCloud SIP Trunk

The Proxy Sets will be later applying to the VoIP network by assigning them to IP Groups.

#### **To configure Proxy Sets:**

- Open the Proxy Sets table (Setup menu > Signaling & Media tab > Core Entities folder >Proxy Sets).
- 2. Add a Proxy Set for the Skype for Business Server 2015 as shown below:

| Parameter                   | Value            |
|-----------------------------|------------------|
| Index                       | 1                |
| Name                        | S4B              |
| SBC IPv4 SIP Interface      | SIPInterface_LAN |
| TLS Context Name            | default          |
| Proxy Keep-Alive            | Using Options    |
| Redundancy Mode             | Homing           |
| Proxy Hot Swap              | Enable           |
| Proxy Load Balancing Method | Round Robin      |

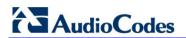

| oxy Sets <b>[S4B]</b>        |         |                   |         |                                |              |          | -      |
|------------------------------|---------|-------------------|---------|--------------------------------|--------------|----------|--------|
|                              |         | SRD #0 [Defaul    | tSRD]   | ¥                              |              |          |        |
| GENERAL                      |         |                   |         | REDUNDANCY                     |              |          |        |
| Index                        | 1       |                   |         | Redundancy Mode                |              | • Homing | •      |
| Name                         | • S4B   |                   |         | Proxy Hot Swap                 |              | • Enable | •      |
| Gateway IPv4 SIP Interface   |         | ٣                 | View    | Proxy Load Balancing Method    | ł            | Round R  | obin 🔻 |
| SBC IPv4 SIP Interface       | • #0 [S | Pinterface_LAN] 🔻 | View    | Min. Active Servers for Load E | Balancing    | 1        |        |
| TLS Context Name             | • #0 [d | efault] 🔹         | View    |                                |              |          |        |
|                              |         |                   |         | ADVANCED                       |              |          |        |
| KEEP ALIVE                   |         |                   |         | Classification Input           | IP Address o | only     | •      |
| Proxy Keep-Alive             |         | Disable           | Ŧ       | DNS Resolve Method             |              |          | Ŧ      |
| Proxy Keep-Alive Time [sec]  |         | 60                |         |                                |              |          |        |
| Keep-Alive Failure Responses |         |                   |         |                                |              |          |        |
|                              |         | С                 | ancel 🛛 | NPPLY                          |              |          |        |

Figure 4-9: Configuring Proxy Set for Microsoft Skype for Business Server 2015

- a. Select the index row of the Proxy Set that you added, and then click the **Proxy** Address link located below the table; the Proxy Address table opens.
- **b.** Click **New**; the following dialog box appears:

#### Figure 4-10: Configuring Proxy Address for Microsoft Skype for Business Server 2015

| Proxy | Address        |                     | – x |
|-------|----------------|---------------------|-----|
|       |                |                     |     |
|       | GENERAL        |                     |     |
|       | Index          | 0                   |     |
|       | Proxy Address  | FE.S4B.interop:5067 |     |
|       | Transport Type | TLS                 | T   |
|       |                |                     | ~   |

**c.** Configure the address of the Proxy Set according to the parameters described in the table below.

#### d. Click Apply.

| Parameter      | Value                                                                                                    |
|----------------|----------------------------------------------------------------------------------------------------|
| Index          | 0                                                                                                    |
| Proxy Address  | <b>FE.S4B.interop:5067</b><br>(Skype for Business Server 2015 IP<br>address / FQDN and destination port) |
| Transport Type | TLS                                                                                                    |

**3.** Configure a Proxy Set for the BroadCloud SIP Trunk:

| Parameter              | Value            |
|------------------------|------------------|
| Index                  | 2                |
| Name                   | BroadCloud       |
| SBC IPv4 SIP Interface | SIPInterface_WAN |
| TLS Context Name       | default          |
| Proxy Keep-Alive       | Using Options    |
| Redundancy Mode        | Homing           |
| Proxy Hot Swap         | Enable           |
| DNS Resolve Method     | SRV              |

#### Figure 4-11: Configuring Proxy Set for BroadCloud SIP Trunk

| Proxy | Sets [BroadCloud]            |        |                 |         |   |                                    |            |     |         |   | – x |
|-------|------------------------------|--------|-----------------|---------|---|------------------------------------|------------|-----|---------|---|-----|
|       |                              |        | SRD #0 [Defai   | ultSRD] |   | Ŧ                                  |            |     |         |   |     |
|       | GENERAL                      |        |                 |         |   | REDUNDANCY                         |            |     |         |   |     |
|       | Index                        | 2      |                 |         |   | Redundancy Mode                    |            | •   | Homing  | • |     |
|       | Name                         | Broad  | dCloud          |         |   | Proxy Hot Swap                     |            | •   | Enable  | • |     |
|       | Gateway IPv4 SIP Interface   |        | ,               | View    | , | Proxy Load Balancing Method        |            |     | Disable | • |     |
|       | SBC IPv4 SIP Interface       | #1 [SI | PInterface_WAN] | View    | , | Min. Active Servers for Load Balar | ncing      |     | 1       |   |     |
|       | TLS Context Name             | #0 [de | efault]         | View    | , |                                    |            |     |         |   |     |
|       |                              |        |                 |         |   | ADVANCED                           |            |     |         |   |     |
|       | KEEP ALIVE                   |        |                 |         |   | Classification Input               | Address or | nly |         | • |     |
|       | Proxy Keep-Alive             |        | Using OPTIONS   | •       |   | DNS Resolve Method • SR            | RV         |     |         | • |     |
|       | Proxy Keep-Alive Time [sec]  |        | 60              |         |   |                                    |            |     |         |   |     |
|       | Keep-Alive Failure Responses | <br>   |                 |         |   |                                    |            |     |         |   |     |
|       |                              |        |                 | Cancel  | A | PPLY                               |            |     |         |   |     |

a. Select the index row of the Proxy Set that you added, and then click the **Proxy** Address link located below the table; the Proxy Address table opens.

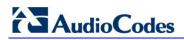

**b.** Click **New**; the following dialog box appears:

#### Figure 4-12: Configuring Proxy Address for BroadCloud SIP Trunk

| Proxy Address |                  |                               |  |  |  |  |  |
|---------------|------------------|-------------------------------|--|--|--|--|--|
|               |                  |                               |  |  |  |  |  |
|               | GENERAL          |                               |  |  |  |  |  |
|               | Index            | 0                             |  |  |  |  |  |
|               | Proxy Address •  | hs2.fedsipt1.broadcloudgov.us |  |  |  |  |  |
|               | Transport Type • | TLS                           |  |  |  |  |  |

- **c.** Configure the address of the Proxy Set according to the parameters described in the table below.
- d. Click Apply.

| Parameter      | Value                                                                  |
|----------------|------------------------------------------------------------------------|
| Index          | 0                                                                      |
| Proxy Address  | hs2.fedsipt1.broadcloudgov.us (IP address / FQDN and destination port) |
| Transport Type | TLS                                                                    |

The configured Proxy Sets are shown in the figure below:

Figure 4-13: Configured Proxy Sets in Proxy Sets Table

| Proxy Sets | (2) .      |                 |                               |                           |                                |                    |                |
|------------|------------|-----------------|-------------------------------|---------------------------|--------------------------------|--------------------|----------------|
| + New Edit |            | 14 « P          | age 1 of 1 🕨 🕨                | Show 10 ▼ records         | per page                       |                    | Q              |
| INDEX 🗢    | NAME       | SRD             | GATEWAY IPV4 SIP<br>INTERFACE | SBC IPV4 SIP<br>INTERFACE | PROXY KEEP-ALIVE<br>TIME [SEC] | REDUNDANCY<br>MODE | PROXY HOT SWAP |
| 1          | S4B        | DefaultSRD (#0) |                               | SIPInterface_LAN          | 60                             | Homing             | Enable         |
| 2          | BroadCloud | DefaultSRD (#0) |                               | SIPInterface_WAN          | 60                             | Homing             | Enable         |
| 2          | BroadCloud | DefaultSRD (#0) |                               | SIPInterface_WAN          | 60                             | Homing             | Enable         |
|            |            |                 |                               |                           |                                |                    |                |
|            |            |                 |                               |                           |                                |                    |                |

### 4.6 Step 6: Configure Coders

This step describes how to configure coders (termed *Coder Group*). As Skype for Business Server 2015 supports the G.711 coder while the network connection to BroadCloud SIP Trunk may restrict operation with a lower bandwidth coder such as G.729, you need to add a Coder Group with the G.729 coder for the BroadCloud SIP Trunk.

Note that the Coder Group ID for this entity will be assign to its corresponding IP Profile in the next step.

- > To configure coders:
- 1. Open the Coder Groups table (Setup menu > Signaling & Media tab > Coders & Profiles folder > Coder Groups).
- 2. Configure a Coder Group for Skype for Business Server 2015:

| Parameter           | Value                                             |
|---------------------|---------------------------------------------------|
| Coder Group Name    | AudioCodersGroups_0                               |
| Coder Name          | <ul><li>G.711 U-law</li><li>G.711 A-law</li></ul> |
| Silence Suppression | Enable (for both coders)                          |

#### Figure 4-14: Configuring Coder Group for Skype for Business Server 2015

| Coder Groups                                            |   |               |      |                     |  |              |                     |  |                |  |
|---------------------------------------------------------|---|---------------|------|---------------------|--|--------------|---------------------|--|----------------|--|
| Coder Group Name 0 : AudioCodersGroups_0 V Delete Group |   |               |      |                     |  |              |                     |  |                |  |
| Coder Name                                              |   | Packetization | Time | Rate                |  | Payload Type | Silence Suppression |  | Coder Specific |  |
| G.711U-law                                              | • | 20            | •    | <b>6</b> 4 <b>v</b> |  | 0            | Enable 🔹            |  |                |  |
| G.711A-law                                              | • | 20            | •    | <b>6</b> 4 <b>v</b> |  | 8            | Enable 🔻            |  |                |  |
|                                                         | • |               | T    | T                   |  |              | •                   |  |                |  |

#### 3. Configure a Coder Group for BroadCloud SIP Trunk:

| Parameter        | Value                                                               |
|------------------|---------------------------------------------------------------------|
| Coder Group Name | AudioCodersGroups_1                                                 |
| Coder Name       | <ul> <li>G.729</li> <li>G.711 A-law</li> <li>G.711 U-law</li> </ul> |

#### Figure 4-15: Configuring Coder Group for BroadCloud SIP Trunk

| Coder Groups |                                                        |   |                    |   |                     |              |   |                     |  |                |   |
|--------------|--------------------------------------------------------|---|--------------------|---|---------------------|--------------|---|---------------------|--|----------------|---|
|              | Coder Group Name 1 : AudioCodersGroups_1  Delete Group |   |                    |   |                     |              |   |                     |  |                |   |
|              | Coder Name                                             |   | Packetization Time | e | Rate                | Payload Type | 1 | Silence Suppression |  | Coder Specific | 1 |
|              | G.729                                                  | Ŧ | 20 🔻               | Π | 8 🔻                 | 18           | T | Disabled •          |  |                | 1 |
|              | G.711A-law                                             | • | 20 🔻               |   | <b>6</b> 4 <b>v</b> | 8            | Ī | Disabled 🔻          |  |                | 1 |
|              | G.711U-law                                             | • | 20 🔻               |   | <b>6</b> 4 <b>v</b> | 0            | Ι | Disabled 🔻          |  |                | ] |
|              |                                                        | ۳ | •                  |   | •                   |              | I | •                   |  |                | ] |

The procedure below describes how to configure an Allowed Coders Group to ensure that voice sent to the BroadCloud SIP Trunk uses the G.729 coder whenever possible. Note that this Allowed Coders Group ID will be assign to the IP Profile belonging to the BroadCloud SIP Trunk in the next step.

- **>** To set a preferred coder for the Skype for Business Server 2015:
- 1. Open the Allowed Audio Coders Groups table (Setup menu > Signaling & Media tab > Coders & Profiles folder > Allowed Audio Coders Groups).
- 2. Click **New** and configure a name for the Allowed Audio Coders Group Skype for Business Server 2015.

#### Figure 4-16: Configuring Allowed Coders Group for Skype for Business Server 2015

| Allowed | l Audio Coders Group | os [S4B Allowed Coders] | – x |
|---------|----------------------|-------------------------|-----|
|         |                      |                         |     |
|         | GENERAL              |                         |     |
|         | Index                | 0                       |     |
|         | Name                 | S4B Allowed Coders      |     |
|         |                      |                         |     |

- 3. Click Apply.
- 4. Select the new row that you configured, and then click the Allowed Audio Coders link located below the table; the Allowed Audio Coders table opens.
- 5. Click **New** and configure an Allowed Coders as follows:

| Parameter | Value       |
|-----------|-------------|
| Index     | 0           |
| Coder     | G.711 A-law |
| Index     | 1           |
| Coder     | G.711 U-law |

#### Figure 4-17: Configuring Allowed Coders the Skype for Business Server 2015

| Allowed Audio Coders Groups [#0] > Allowed Audio Coders (2) |                                                 |                    |  |  |  |  |  |  |
|-------------------------------------------------------------|-------------------------------------------------|--------------------|--|--|--|--|--|--|
| + New Edit 🗐 🗑                                              | I < <   Page 1 of 1   ⇒ ⇒ Show 10 ▼ records per | page 🔎             |  |  |  |  |  |  |
| INDEX 🗢                                                     | CODER                                           | USER-DEFINED CODER |  |  |  |  |  |  |
| 0                                                           | G.711A-law                                      |                    |  |  |  |  |  |  |
| 1                                                           | G.711U-law                                      |                    |  |  |  |  |  |  |

- To set a preferred coder for the BroadCloud SIP Trunk:
- Open the Allowed Audio Coders Groups table (Setup menu > Signaling & Media tab > Coders & Profiles folder > Allowed Audio Coders Groups).
- 2. Click **New** and configure a name for the Allowed Audio Coders Group for BroadCloud SIP Trunk.

#### Figure 4-18: Configuring Allowed Coders Group for BroadCloud SIP Trunk

| Allowed | l Audio Coders Grou | Ips [BroadCloud Allowed Coders] | – x |
|---------|---------------------|---------------------------------|-----|
|         |                     |                                 |     |
|         | GENERAL             |                                 |     |
|         | Index               | 1                               |     |
|         | Name                | BroadCloud Allowed Coders       |     |

- 3. Click Apply.
- 4. Select the new row that you configured, and then click the **Allowed Audio Coders** link located below the table; the Allowed Audio Coders table opens.
- 5. Click **New** and configure an Allowed Coders as follows:

| Parameter | Value       |
|-----------|-------------|
| Index     | 0           |
| Coder     | G.729       |
| Index     | 1           |
| Coder     | G.711 A-law |
| Index     | 2           |
| Coder     | G.711 U-law |

#### Figure 4-19: Configuring Allowed Coders for BroadCloud SIP Trunk

| Allowed Audio Coders     New Edit | Groups [#1] > Allowed Audio Co |                    | Q |
|-----------------------------------|--------------------------------|--------------------|---|
| INDEX 🗢                           | CODER                          | USER-DEFINED CODER |   |
| 0                                 | G.729                          |                    |   |
| 1                                 | G.711A-law                     |                    |   |
| 2                                 | G.711U-law                     |                    |   |
|                                   |                                |                    |   |
|                                   |                                |                    |   |

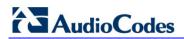

 Open the Media Settings page (Setup menu > Signaling & Media tab > Media folder > Media Settings).

| Media Settings                     |                      |                                   |       |
|------------------------------------|----------------------|-----------------------------------|-------|
| GENERAL                            |                      | ROBUSTNESS                        |       |
| NAT Traversal                      | Disable NAT          | New RTP Stream Packets            | 3     |
| Enable Continuity Tones            | Disable 💌 🗲          | New RTCP Stream Packets           | 3     |
| Inbound Media Latch Mode           | Dynamic 💌            | New SRTP Stream Packets           | 3     |
| Number of Media Channels           | 0                    | New SRTCP Stream Packets          | 3     |
| Enforce Media Order                | Disable 🔻            | Timeout To Relatch RTP (msec)     | 200   |
| SDP Session Owner                  | AudiocodesGW         | Timeout To Relatch SRTP (msec)    | 200   |
|                                    |                      | Timeout To Relatch Silence (msec) | 10000 |
| SBC SETTINGS                       |                      | Timeout To Relatch RTCP (msec)    | 10000 |
| Preferences Mode                   | • Include Extensions | ←                                 |       |
| Enforce Media Order                | Disable 🔻            |                                   |       |
|                                    |                      |                                   |       |
| GATEWAY SETTINGS                   |                      |                                   |       |
| Enable Early Media                 | Disable 💌            |                                   |       |
| Multiple Packetization Time Format | None 🔻               |                                   |       |
|                                    |                      |                                   |       |
|                                    |                      |                                   |       |
|                                    |                      |                                   |       |
|                                    | Cancel               | APPLY                             |       |

Figure 4-20: SBC Preferences Mode

- 7. From the 'Preferences Mode' drop-down list, select Include Extensions.
- 8. Click Apply.

### 4.7 Step 7: Configure IP Profiles

This step describes how to configure IP Profiles. The IP Profile defines a set of call capabilities relating to signaling (e.g., SIP message terminations such as REFER) and media (e.g., coder and transcoding method).

In this interoperability test topology, IP Profiles need to be configured for the following IP entities:

- Microsoft Skype for Business Server 2015 to operate in secure mode using SRTP and SIP over TLS
- BroadCloud SIP trunk to operate in secure mode using SRTP and SIP over TLS
- > To configure IP Profile for the Skype for Business Server 2015:
- 1. Open the IP Profiles table (Setup menu > Signaling & Media tab > Coders & Profiles folder > IP Profiles).
- 2. Click **New**, and then configure the parameters as follows:

| Parameter                                | Value                                                                                                    |
|------------------------------------------|----------------------------------------------------------------------------------------------------|
| General                                  |                                                                                                    |
| Index                                    | 1                                                                                                    |
| Name                                     | S4B                                                                                                    |
| Media Security                           |                                                                                                    |
| SBC Media Security Mode                  | SRTP                                                                                                    |
| Symmetric MKI                            | Enable                                                                                                    |
| MKI Size                                 | 1                                                                                                    |
| Enforce MKI Size                         | Enforce                                                                                                    |
| Reset SRTP State Upon Re-key             | Enable                                                                                                    |
| Generate SRTP Keys Mode:                 | Always                                                                                                    |
| SBC Early Media                          |                                                                                                    |
| Remote Early Media RTP Detection<br>Mode | <b>By Media</b> (required, as Skype for Business<br>Server 2015 does not send RTP immediately<br>to remote side when it sends a SIP 18x<br>response) |
| SBC Media                                |                                                                                                    |
| Extension Coders Group                   | AudioCodersGroups_0                                                                                                    |
| Allowed Audio Coders                     | S4B Allowed Coders                                                                                                    |
| RFC 2833 Mode                            | Extend                                                                                                    |
| RFC 2833 DTMF Payload Type               | 101                                                                                                    |
| SBC Signaling                            |                                                                                                    |
| Remote Update Support                    | Supported Only After Connect                                                                                                    |
| Remote re-INVITE Support                 | Supported Only With SDP                                                                                                    |
| Remote Delayed Offer Support             | Not Supported                                                                                                    |
| SBC Forward and Transfer                 |                                                                                                    |

# AudioCodes

| Remote REFER Mode      | Handle Locally (required, as Skype for<br>Business Server 2015 does not support receipt<br>of SIP REFER)         |
|------------------------|----------------------------------------------------------------------------------------------------|
| Remote 3xx Mode        | Handle Locally (required, as Skype for<br>Business Server 2015 does not support receipt<br>of SIP 3xx responses) |
| SBC Hold               |                                                                                                    |
| Remote Hold Format     | Inactive                                                                                                    |
| Media                  |                                                                                                    |
| Broken Connection Mode | Ignore                                                                                                    |

#### Figure 4-21: Configuring IP Profile for Skype for Business Server 2015

| IP Profi | iles [S4B]                  |     |            |        |                                 |                           | – x        |
|----------|-----------------------------|-----|------------|--------|---------------------------------|---------------------------|------------|
|          |                             |     |            |        |                                 |                           | <b>^</b>   |
|          | GENERAL                     |     |            |        | SBC SIGNALING                   |                           | E          |
|          | Index                       | 1   |            |        | PRACK Mode                      | Transparent               | -          |
|          | Name •                      | S4B |            |        | P-Asserted-Identity Header Mode | As Is                     | •          |
|          | Created by Routing Server   | No  |            |        | Diversion Header Mode           | As Is                     | •          |
|          |                             |     |            |        | History-Info Header Mode        | As Is                     | •          |
|          | MEDIA SECURITY              |     |            |        | Session Expires Mode            | Transparent               | •          |
|          | SBC Media Security Mode     |     | SRTP       | •      | Remote Update Support •         | Supported Only After Conn |            |
|          | Gateway Media Security Mode |     | Preferable | •      | Remote re-INVITE •              | Supported only with SDP   | •          |
|          | Symmetric MKI               |     | Enable     | •      | Remote Delayed Offer Support •  | Not Supported             | •          |
|          | MKI Size                    |     | 1          |        | Remote Representation Mode      | According to Operation Mo | -          |
|          | SBC Enforce MKI Size        |     | Enforce    | •      | Keep Incoming Via Headers       | According to Operation Mo | -          |
|          | SBC Media Security Method   |     | SDES       | •      | Keep Incoming Routing Headers   | According to Operation Mo | -          |
|          |                             |     |            |        | Keep User-Agent Header          | According to Operation Mo | <b>•</b> • |
|          |                             |     |            | Cancel | APPLY                           |                           |            |

3. Click Apply.

#### > To configure an IP Profile for the BroadCloud SIP Trunk:

1. Click **New**, and then configure the parameters as follows:

| Parameter                         | Value                                                                                                    |
|-----------------------------------|----------------------------------------------------------------------------------------------------|
| General                           |                                                                                                    |
| Index                             | 2                                                                                                    |
| Name                              | BroadCloud                                                                                                    |
| Media Security                    |                                                                                                    |
| SBC Media Security Mode           | SRTP                                                                                                    |
| Symmetric MKI                     | Enable                                                                                                    |
| SBC Enforce MKI Size              | Enforce                                                                                                    |
| SBC Remove Crypto Lifetime in SDP | Yes                                                                                                    |
| SBC Early Media                   |                                                                                                    |
| Remote Can Play Ringback          | <b>No</b> (required, as Skype for Business Server 2015 does not provide a ringback tone for incoming calls)         |
| SBC Media                         |                                                                                                    |
| Extension Coders Group            | AudioCodersGroups_1                                                                                                 |
| Allowed Audio Coders              | BroadCloud Allowed Coders                                                                                           |
| Allowed Coders Mode               | <b>Restriction and Preference</b> (lists Allowed<br>Coders first and then original coders in<br>received SDP offer) |
| SBC Signaling                     |                                                                                                    |
| P-Asserted-Identity Header Mode   | Add (required for anonymous calls)                                                                                  |
| SBC Forward and Transfer          |                                                                                                    |
| Remote REFER Mode                 | Handle Locally (required, as Skype for<br>Business Server 2015 does not support receipt<br>of SIP REFER)            |
| Play RBT To Transferee            | Yes                                                                                                    |
| Remote 3xx Mode                   | Handle Locally                                                                                                    |
| Media                             |                                                                                                    |
| Broken Connection Mode            | Ignore                                                                                                    |

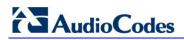

| IP Profiles [BroadCloud]   |        |                             |        |                                 | – x               |
|----------------------------|--------|-----------------------------|--------|---------------------------------|-------------------|
|                            |        |                             |        |                                 |                   |
| GENERAL                    |        |                             |        | SBC SIGNALING                   |                   |
| Index                      | 2      |                             |        | PRACK Mode                      | Transparent 🔻     |
| Name                       | • Broa | adCloud                     |        | P-Asserted-Identity Header Mode | • Add •           |
| Created by Routing Server  | No     |                             |        | Diversion Header Mode           | As Is 🔹           |
|                            |        |                             |        | History-Info Header Mode        | As Is 🔹           |
| MEDIA SECURITY             |        |                             |        | Session Expires Mode            | Transparent 🔻     |
| SBC Media Security Mode    |        | • SRTP                      | Ŧ      | Remote Update Support           | Supported 🔻       |
| Gateway Media Security Mod | e      | Preferable                  | •      | Remote re-INVITE                | Supported 🔻       |
| Symmetric MKI              |        | <ul> <li>Enable</li> </ul>  | •      | Remote Delayed Offer Support    | Supported 🔻       |
| MKI Size                   |        | 0                           |        | Remote Representation Mode      | According to Or ▼ |
| SBC Enforce MKI Size       |        | <ul> <li>Enforce</li> </ul> | •      | Keep Incoming Via Headers       | According to Or ▼ |
| SBC Media Security Method  |        | SDES                        |        | Keep Incoming Routing Headers   | According to Or ▼ |
|                            |        | <b>_</b> · · ·              |        | Keep User-Agent Header          | According to Or 🔻 |
|                            |        | (                           | Cancel | APPLY                           |                   |

Figure 4-22: Configuring IP Profile for BroadCloud SIP Trunk

2. Click Apply.

### 4.8 Step 8: Configure IP Groups

This step describes how to configure IP Groups. The IP Group represents an IP entity on the network with which the E-SBC communicates. This can be a server (e.g., IP PBX or ITSP) or it can be a group of users (e.g., LAN IP phones). For servers, the IP Group is typically used to define the server's IP address by associating it with a Proxy Set. Once IP Groups are configured, they are used to configure IP-to-IP routing rules for denoting source and destination of the call.

In this interoperability test topology, IP Groups must be configured for the following IP entities:

- Skype for Business Server 2015 (Mediation Server) located on LAN
- BroadCloud SIP Trunk located on WAN

#### **To configure IP Groups:**

1. Open the IP Groups table (Setup menu > Signaling & Media tab > Core Entities folder > IP Groups).

| Parameter      | Value                                                        |
|----------------|--------------------------------------------------------------|
| Index          | 1                                                            |
| Name           | S4B                                                          |
| Туре           | Server                                                       |
| Proxy Set      | S4B                                                          |
| IP Profile     | S4B                                                          |
| Media Realm    | MRLan                                                        |
| SIP Group Name | <b>interop.adpt-tech.com</b> (according to ITSP requirement) |

2. Add an IP Group for the Skype for Business Server 2015:

3. Configure an IP Group for the BroadCloud SIP Trunk:

| Parameter         | Value                                                        |
|-------------------|--------------------------------------------------------------|
| Index             | 2                                                            |
| Name              | BroadCloud                                                   |
| Topology Location | Up                                                           |
| Туре              | Server                                                       |
| Proxy Set         | BroadCloud                                                   |
| IP Profile        | BroadCloud                                                   |
| Media Realm       | MRWan                                                        |
| SIP Group Name    | <b>interop.adpt-tech.com</b> (according to ITSP requirement) |

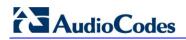

The configured IP Groups are shown in the figure below:

| ups (2) .  |                                                                                                    |                                        |                                              |                                                                              |                                                                                                    |                                                                                                    |                                                                                                    |                                                                                                    |                                                                                                    |                                                                                                    |
|------------|----------------------------------------------------------------------------------------------------|----------------------------------------|----------------------------------------------|------------------------------------------------------------------------------|----------------------------------------------------------------------------------------------------|----------------------------------------------------------------------------------------------------|----------------------------------------------------------------------------------------------------|----------------------------------------------------------------------------------------------------|----------------------------------------------------------------------------------------------------|----------------------------------------------------------------------------------------------------|
| Edit       |                                                                                                    |                                        | 🛯 << Page 1                                  | of 1 🕟 🕨                                                                     | Show 10 V                                                                                                    | records pe                                                                                                    | r page                                                                                                    |                                                                                                    |                                                                                                    | Q                                                                                                    |
| NAME       | SRD                                                                                                    | TYPE                                   | SBC<br>OPERATION<br>MODE                     | PROXY SET                                                                    | IP PROFILE                                                                                                    | MEDIA<br>REALM                                                                                                    | SIP GROUP<br>NAME                                                                                                    | CLASSIFY<br>BY PROXY<br>SET                                                                                                    | INBOUND<br>MESSAGE<br>MANIPULAT<br>SET                                                                                                    | OUTBOUN<br>MESSAGE<br>MANIPULA<br>SET                                                                                                    |
| S4B        | Defaults                                                                                                    | Server                                 | Not Configu                                  | S4B                                                                          | S4B                                                                                                    | MRLan                                                                                                    | interop.adp1                                                                                                    | Enable                                                                                                    | -1                                                                                                    | -1                                                                                                    |
| BroadCloud | Defaults                                                                                                    | Server                                 | Not Configu                                  | BroadCloud                                                                   | BroadCloud                                                                                                    | MRWan                                                                                                    | interop.adp1                                                                                                    | Enable                                                                                                    | -1                                                                                                    | 4                                                                                                    |
|            |                                                                                                    |                                        |                                              |                                                                              |                                                                                                    |                                                                                                    |                                                                                                    |                                                                                                    |                                                                                                    |                                                                                                    |
|            |                                                                                                    |                                        |                                              |                                                                              |                                                                                                    |                                                                                                    |                                                                                                    |                                                                                                    |                                                                                                    |                                                                                                    |
|            | Edit in the second second seco | Edit 🗐 🏛<br>NAME SRD<br>S4B 📕 DefaultS | Edit<br>NAME SRD TYPE<br>S4B  Default Server | Edit<br>Harris Page 1<br>NAME SRD TYPE<br>S4B<br>Default: Server Not Configu | Edit     Image     Page     of 1     Image       NAME     SRD     TYPE     SBC<br>OPERATION<br>MODE     PROXY SET       S4B     Default     Server     Not Configu     S4B | Edit     Image: Total and the set of the set of the | Edit     Image: The set of the set of th | Edit       Image: Total and the server of the server of the | Edit       Image: Image: | Edit       Image: Type       Page: Tof 1       Image: Type       Show 10       records per page         NAME       SRD       Type       SBC OPERATION MODE       IP PROFILE       MEDIA REALM       SIP GROUP SET       INBOUND MESSAGE MANIPULAT SET         S4B       Defaults       Server       Not Configu       S4B       S4B       MRLan       interop.adpl       Enable       -1 |

### 4.9 Step 9: SIP TLS Connection Configuration

This section describes how to configure the E-SBC for using a TLS connection with both, Skype for Business Server 2015 Mediation Server and BroadCloud SIP Trunk. This is essential for a secure SIP TLS connection.

### 4.9.1 Step 9a: Configure the NTP Server Address

This step describes how to configure the NTP server's IP address. It is recommended to implement an NTP server (Microsoft NTP server or a third-party server) to ensure that the E-SBC receives the accurate and current date and time. This is necessary for validating certificates of remote parties.

- > To configure the NTP server address:
- 1. Open the Time & Date page (Setup menu > Administration tab > Time & Date).
- 2. In the 'Primary NTP Server Address' field, enter the IP address of the NTP server (e.g., **10.15.27.1**).

| NTP SERVER                                |                      |
|-------------------------------------------|----------------------|
| Primary NTP Server Address (IP or FQDN)   | 10.15.27.1           |
| Secondary NTP Server Address (IP or FQDN) |                      |
| NTP Update Interval                       | Hours: 24 Minutes: 0 |
| NTP Authentication Key Identifier         | 0                    |
| NTP Authentication Secret Key             |                      |
|                                           |                      |

#### Figure 4-24: Configuring NTP Server Address

3. Click Apply.

### 4.9.2 Step 9b: Configure the TLS version

This step describes how to configure the E-SBC to use TLS only. AudioCodes recommends implementing only TLS to avoid flaws in SSL.

- > To configure the TLS version:
- Open the TLS Contexts table (Setup menu > IP Network tab > Security folder > TLS Contexts).
- 2. In the TLS Contexts table, select the required TLS Context index row (usually default index 0 will be used), and then click 'Edit'.
- 3. From the 'TLS Version' drop-down list, select 'TLSv1.0 TLSv1.1 and TLSv1.2'

| TLS Co | ntexts [default]                        |   |                          |   |                       |           | - x |
|--------|-----------------------------------------|---|--------------------------|---|-----------------------|-----------|-----|
|        |                                         |   |                          |   |                       |           |     |
|        | GENERAL                                 |   |                          |   | OCSP                  |           |     |
|        | Index                                   |   | 0                        |   | OCSP Server           | Disable 🔻 |     |
|        | Name                                    |   | default                  |   | Primary OCSP Server   | 0.0.0.0   |     |
|        | TLS Version                             |   | TLSv1.0 TLSv1.1 and Tl 🔻 | ← | Secondary OCSP Server | 0.0.0.0   |     |
|        | Cipher Server                           | • | RC4:EXP                  |   | OCSP Port             | 2560      |     |
|        | Cipher Client                           | • | ALL: ADH                 |   | OCSP Default Response | Reject 🔻  |     |
|        | Strict Certificate Extension Validation |   | Disable 🔻                |   |                       |           |     |
|        |                                         |   |                          |   |                       |           |     |
|        |                                         |   |                          |   |                       |           |     |
|        |                                         |   |                          |   |                       |           |     |
|        |                                         |   |                          |   |                       |           |     |
|        |                                         |   |                          |   |                       |           |     |
|        |                                         |   | Canco                    |   |                       |           |     |
| _      |                                         |   | Cance                    |   | PPLY                  |           | ^   |

Figure 4-25: Configuring TLS version

4. Click Apply.

# 4.9.3 Step 9c: Configure a Certificate for Operation with Microsoft Skype for Business Server 2015

This step describes how to exchange a certificate with Microsoft Certificate Authority (CA). The certificate is used by the E-SBC to authenticate the connection with Skype for Business Server 2015.

The procedure involves the following main steps:

- a. Generating a Certificate Signing Request (CSR).
- b. Requesting Device Certificate from CA.
- c. Obtaining Trusted Root Certificate from CA.
- d. Deploying Device and Trusted Root Certificates on E-SBC.

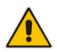

**Note:** The Subject Name (CN) field parameter should be identically configured in the DNS Active Directory and Topology Builder (see Section 3.1 on page 13).

#### To configure a certificate:

- Open the TLS Contexts page (Setup menu > IP Network tab > Security folder > TLS Contexts).
- 2. In the TLS Contexts page, select the required TLS Context index row, and then click the **Change Certificate** link located below the table; the Context Certificates page appears.
- 3. Under the Certificate Signing Request group, do the following:
  - a. In the 'Subject Name [CN]' field, enter the E-SBC FQDN name (e.g., **ITSP.S4B.interop**).
  - **b.** Fill in the rest of the request fields according to your security provider's instructions.
  - **c.** Click the **Create CSR** button; a textual certificate signing request is displayed in the area below the button:

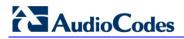

| • TLS Context [#0] > Context Certificates                                                                                                    |                                                         |
|----------------------------------------------------------------------------------------------------|---------------------------------------------------------|
| CERTIFICATE SIGNING REQUEST                                                                                                    |                                                         |
| Subject Name [CN]                                                                                                    | ITSP.S4B.interop                                        |
| Organizational Unit [OU] (optional)                                                                                                    |                                                         |
| Company name [O] <i>(optional)</i>                                                                                                    |                                                         |
| Locality or city name [L] <i>(optional)</i>                                                                                                    |                                                         |
| State [ST] <i>(optional)</i>                                                                                                    |                                                         |
| Country code [C] <i>(optional)</i>                                                                                                    |                                                         |
| Signature Algorithm                                                                                                    | SHA-1                                                   |
| Create CSR                                                                                                    |                                                         |
| ter creating the CSR, copy the text below (including the BEGIN/END lines) a                                                                                                    | nd send it to your Certification Authority for signing. |
| BEGIN CERTIFICATE REQUEST<br>IIBWJCBxAIBADAbMRkwFwyDVQQDDBBJVFNQL1M0Qi5pbnRlcm9wMIGfMA0GCSqG<br>Ib3DQEBAQUAA4GNADCBiQKBgQCzEs8XTnY8be/t77eEDG7rTg747GQ3ODfOC4Rs<br>+e9KfbErZgxMYqGT8u04AU0wU9LUPkkq+8gI6w2bg3boW0kg/9hrnNL2rfltGcn<br>3oShP05PiKmRNZnCC090b03tbr9kuHmlwPRQ7yT6k7xS3XBb5igqT4LQbjBTltt<br>DH3bQIDAQABoAAwDQYJKoZIhvcNAQEFBQADgYEAim/GA2E1ZQbZaR6CZyIawiIT<br>55w450NFHmaCluH5yZ8keM8d1Ux14hkW7t5ygAD8KbxVKHRVaCgcQrAK2v8u1Pf<br>/N+bwJ+kQOd59CiX882e001WB3buPq5+qWDGTF+MyJWGVf8SIc1c6+zFoc+BEZY<br>tQ8y0J8od0aDhStDfQ=<br>END CERTIFICATE REOUEST |                                                         |

Figure 4-26: Certificate Signing Request – Creating CSR

- 4. Copy the CSR from the line "----BEGIN CERTIFICATE" to "END CERTIFICATE REQUEST----" to a text file (such as Notepad), and then save it to a folder on your computer with the file name, *certreq.txt*.
- 5. Open a Web browser and navigate to the Microsoft Certificates Services Web site at http://<certificate server>/CertSrv.

#### Figure 4-27: Microsoft Certificate Services Web Page

| Microsoft Certificate Services Demolab                                                                                                    | <u>Hon</u>                                                  |
|----------------------------------------------------------------------------------------------------|-------------------------------------------------------------|
| Welcome                                                                                                    |                                                             |
| Use this Web site to request a certificate for your Web browser, e-mail client, or other<br>identity to people you communicate with over the Web, sign and encrypt messages, ar<br>perform other security tasks. |                                                             |
| You can also use this Web site to download a certificate authority (CA) certificate, cert<br>view the status of a pending request.                                                                               | tificate chain, or certificate revocation list (CRL), or to |
| For more information about Certificate Services, see Certificate Services Documenta                                                                                                    | <u>ation</u> .                                              |
| Select a task:<br>Request a certificate<br>View the status of a pending certificate request<br>Download a CA certificate, certificate chain, or CRL                                                              |                                                             |
|                                                                                                    |                                                             |
|                                                                                                    |                                                             |
|                                                                                                    |                                                             |
|                                                                                                    |                                                             |
|                                                                                                    |                                                             |

6. Click Request a certificate.

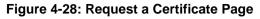

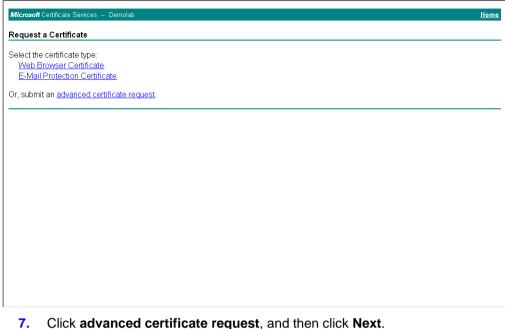

#### Click advanced certificate request, and then click Next.

#### Figure 4-29: Advanced Certificate Request Page

| Microsoft Certificate Services Demolab Hon                                                                                                    |
|----------------------------------------------------------------------------------------------------|
| Advanced Certificate Request                                                                                                    |
| The policy of the CA determines the types of certificates you can request. Click one of the following options to:                                 |
| Create and submit a request to this CA.                                                                                                    |
| Submit a certificate request by using a base-64-encoded CMC or PKCS #10 file, or submit a renewal request by using a base-64-encode PKCS #7 file. |
|                                                                                                    |
|                                                                                                    |
|                                                                                                    |
|                                                                                                    |
|                                                                                                    |
|                                                                                                    |
|                                                                                                    |
|                                                                                                    |
|                                                                                                    |
|                                                                                                    |

Click Submit a certificate request ..., and then click Next. 8.

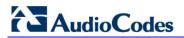

Figure 4-30: Submit a Certificate Request or Renewal Request Page

| Microsoft Active               | Directory Certificate Services Lync-DC-LYNC-CA Hom                                                                                                    |
|--------------------------------|----------------------------------------------------------------------------------------------------|
| Submit a Certi                 | ificate Request or Renewal Request                                                                                                    |
| generated by a                 | ved request to the CA, paste a base-64-encoded CMC or PKCS #10 certificate request or PKCS #7 renewal request<br>n external source (such as a Web server) in the Saved Request box.                                            |
| certificate request<br>(CMC or | A8jxeP85ymyfbknfx+zEusB8z8h4JgzbeNxuyKk1       rr4ootrnsPOCAWEAAAAHAOGCSqOSIbsDQEBBAUA       HnkHAkx8xHq9gaAgoLKmuch2B02m4gEcOGAFT8ok       9fSm8c4Bj9ib+R8+YI+Ost57xT9DZXNg5Yp4G+OB      END CERTIFICATE REQUEST          III |
|                                | Web Server                                                                                                    |
| Additional Attribu             | utes:                                                                                                    |
| Attributes:                    | ▲ ► ►                                                                                                    |
|                                | Submit >                                                                                                    |
|                                |                                                                                                    |
|                                |                                                                                                    |

- 9. Open the *certreq.txt* file that you created and saved in Step 4, and then copy its contents to the 'Saved Request' field.
- 10. From the 'Certificate Template' drop-down list, select Web Server.
- **11.** Click **Submit**.

Figure 4-31: Certificate Issued Page

| The ce | ertificate you requested | was issued to you. |    |  |
|--------|--------------------------|--------------------|----|--|
| 9      |                          |                    | əd |  |
|        |                          |                    |    |  |

- 12. Select the **Base 64 encoded** option for encoding, and then click **Download** certificate.
- **13.** Save the file as *gateway.cer* to a folder on your computer.
- 14. Click the **Home** button or navigate to the certificate server at http://<Certificate Server>/CertSrv.
- 15. Click Download a CA certificate, certificate chain, or CRL.

| <i>Microsoft</i> Certificate Services Demolab                                                                                  | <u>Home</u> |
|----------------------------------------------------------------------------------------------------|-------------|
| Download a CA Certificate, Certificate Chain, or CRL                                                                           |             |
| To trust certificates issued from this certification authority, install this CA certificate chain.                             |             |
| To download a CA certificate, certificate chain, or CRL, select the certificate and encoding method.                           |             |
| CA certificate:                                                                                                    |             |
| Encoding method:<br>© DER<br>© Base 64<br>Download CA certificate<br>Download CA certificate chain<br>Download latest base CRL |             |
|                                                                                                    |             |

Figure 4-32: Download a CA Certificate, Certificate Chain, or CRL Page

- **16.** Under the 'Encoding method' group, select the **Base 64** option for encoding.
- 17. Click Download CA certificate.
- **18.** Save the file as *certroot.cer* to a folder on your computer.

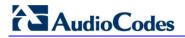

- **19.** In the E-SBC's Web interface, return to the **TLS Contexts** page and do the following:
  - a. In the TLS Contexts page, select the required TLS Context index row, and then click the **Change Certificate** link located below the table; the Context Certificates page appears.
  - b. Scroll down to the Upload certificates files from your computer group, click the Browse button corresponding to the 'Send Device Certificate...' field, navigate to the gateway.cer certificate file that you saved on your computer in Step 13, and then click Send File to upload the certificate to the E-SBC.

#### Figure 4-33: Upload Device Certificate Files from your Computer Group

| UPLOAD CERTIFICATE FILES FROM YOUR COMPUTER                                                                                                    |                                                         |
|----------------------------------------------------------------------------------------------------|---------------------------------------------------------|
| Private key pass-phrase <i>(optional)</i>                                                                                                    | audc                                                    |
| Send <b>Private Key</b> file from your computer to the device.<br>The file must be in either PEM or PFX (PKCS#12) format.<br>Browse No file selected. Send File<br>Note: Replacing the private key is not recommended but if it's dor | ne, it should be over a physically-secure network link. |
| Send <b>Device Certificate</b> file from your computer to the device.<br>The file must be in textual PEM format.<br><b>Browse</b> No file selected. Send File                                                                         | ←                                                       |

- 20. In the E-SBC's Web interface, return to the TLS Contexts page.
  - a. In the TLS Contexts page, select the required TLS Context index row, and then click the **Trusted Root Certificates** link, located at the bottom of the TLS Contexts page; the Trusted Certificates page appears.
  - **b.** Click the **Import** button, and then select the certificate file to load.

#### Figure 4-34: Importing Root Certificate into Trusted Certificates Store

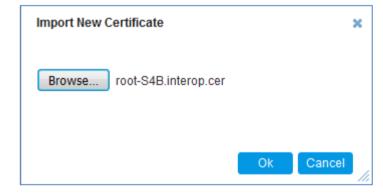

- 21. Click **OK**; the certificate is loaded to the device and listed in the Trusted Certificates store.
- 22. Reset the E-SBC with a burn to flash for your settings to take effect (see Section 4.17 on page 86).

#### 4.9.4 Step 9d: Configure a Certificate for Operation with the BroadCloud SIP Trunk

This step describes how to load the BroadCloud Root Certificate as a Trusted Root Certificate. This certificate is used by the E-SBC to authenticate the connection with the BroadCloud SIP Trunk.

The procedure involves the following main steps:

- a. Obtaining a Trusted Root Certificate from the BroadCloud.
- b. Deploying the BroadCloud Root Certificate as Trusted Root Certificates on the E-SBC.
- To load a certificate:
- Open the TLS Contexts page (Setup menu > IP Network tab > Security folder > TLS Contexts).
- In the TLS Contexts page, select the required TLS Context index row (usually default index 0 will be used), and then click the Trusted Root Certificates link, located at the bottom of the TLS Contexts page; the Trusted Certificates page appears.
- 3. Click the **Import** button, and then select the certificate file to load.

#### Figure 4-35: Importing the BroadCloud Root Certificate into Trusted Certificates Store

| Import New Certificate        |    | ×      |
|-------------------------------|----|--------|
| Choose File Geotrust_root.cer |    |        |
|                               |    |        |
|                               | Ok | Cancel |

- 4. Click **OK**; the certificate is loaded to the device and listed in the Trusted Certificates store.
- 5. Reset the E-SBC with a burn to flash for your settings to take effect (see Section 4.17 on page 86).

### 4.10 Step 10: Configure SRTP

This step describes how to configure media security. If you configure the Microsoft Mediation Server to use SRTP, you need to configure the E-SBC to operate in the same manner. Note that SRTP was enabled for Skype for Business Server 2015 when you configured an IP Profile for Skype for Business Server 2015 (see Section 4.6 on page 45).

#### > To configure media security:

1. Open the Media Security page (Setup menu > Signaling & Media tab > Media folder > Media Security).

| Media Security                   |            |     |                               |            |            |
|----------------------------------|------------|-----|-------------------------------|------------|------------|
| GENERAL                          |            |     | AUTHENTICATION & ENCRYPT      | ION        |            |
| Media Security $\longrightarrow$ | Enable     | - 5 | Authentication On Transmitted | RTP Packet | s Active 💌 |
| Media Security Behavior          | Preferable | •   | Encryption On Transmitted RTF | Packets    | Active 💌   |
| Offered SRTP Cipher Suites       | All        | •   | Encryption On Transmitted RT  | CP Packets | Active 💌   |
| Aria Protocol Support            | Disable    | - 5 | SRTP Tunneling Authentication | for RTP    | Disable 💌  |
|                                  |            |     | SRTP Tunneling Authentication | for RTCP   | Disable 🔻  |
| MASTER KEY IDENTIFIER            |            |     |                               |            |            |
| Master Key Identifier (MKI) Size | 0          |     | GATEWAY SETTINGS              |            |            |
| Symmetric MKI                    | Disable    | •   | Enable Rekey After 181        | Disable    | •          |

#### Figure 4-36: Configuring SRTP

- 2. From the 'Media Security' drop-down list, select **Enable** to enable SRTP.
- 3. Click Apply.
- 4. Reset the E-SBC with a burn to flash for your settings to take effect (see Section 4.17 on page 86).

### 4.11 Step 11: Configure Maximum IP Media Channels

This step describes how to configure the maximum number of required IP media channels. The number of media channels represents the number of DSP channels that the E-SBC allocates to call sessions.

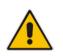

**Note:** This step is required **only** if transcoding is required.

#### > To configure the maximum number of IP media channels:

 Open the Media Settings page (Setup menu > Signaling & Media tab > Media folder > Media Settings).

| Media Settings           |               |
|--------------------------|---------------|
| GENERAL                  |               |
| NAT Traversal            | Disable NAT 💌 |
| Enable Continuity Tones  | Disable 💌 🗲   |
| Inbound Media Latch Mode | Dynamic 💌     |
| Number of Media Channels | • 100 5 -     |
| Enforce Media Order      | Disable 💌     |
| SDP Session Owner        | AudiocodesGW  |

#### Figure 4-37: Configuring Number of Media Channels

2. In the 'Number of Media Channels' field, enter the number of media channels according to your environments transcoding calls (e.g., **100**).

#### 3. Click Apply.

**4.** Reset the E-SBC with a burn to flash for your settings to take effect (see Section 4.17 on page 86).

### 4.12 Step 12: Configure IP-to-IP Call Routing Rules

This step describes how to configure IP-to-IP call routing rules. These rules define the routes for forwarding SIP messages (e.g., INVITE) received from one IP entity to another. The E-SBC selects the rule whose configured input characteristics (e.g., IP Group) match those of the incoming SIP message. If the input characteristics do not match the first rule in the table, they are compared to the second rule, and so on, until a matching rule is located. If no rule is matched, the message is rejected. The routing rules use the configured IP Groups (as configured in Section 4.8 on page 44,) to denote the source and destination of the call.

For the interoperability test topology, the following IP-to-IP routing rules need to be configured to route calls between Skype for Business Server 2015 (LAN) and BroadCloud SIP Trunk (DMZ):

- Terminate SIP OPTIONS messages on the E-SBC that are received from the both LAN and DMZ
- Calls from Skype for Business Server 2015 to BroadCloud SIP Trunk
- Calls from BroadCloud SIP Trunk to Skype for Business Server 2015

#### **To configure IP-to-IP routing rules:**

- Open the IP-to-IP Routing table (Setup menu > Signaling & Media tab > SBC folder > Routing > IP-to-IP Routing).
- 2. Configure a rule to terminate SIP OPTIONS messages received from the both LAN and DMZ:
  - a. Click **New**, and then configure the parameters as follows:

| Parameter           | Value                                                 |
|---------------------|-------------------------------------------------------|
| Index               | 0                                                     |
| Name                | <b>Terminate OPTIONS</b> (arbitrary descriptive name) |
| Source IP Group     | Any                                                   |
| Request Type        | OPTIONS                                               |
| Destination Type    | Dest Address                                          |
| Destination Address | internal                                              |

#### Figure 4-38: Configuring IP-to-IP Routing Rule for Terminating SIP OPTIONS

| IP-to-IP Routing [Terminate OPTIC | ONS]                        |                            |              | - x        |
|-----------------------------------|-----------------------------|----------------------------|--------------|------------|
|                                   | Routing Policy #0 [Default_ | SBCRoutingPolicy]          |              | <b>^</b>   |
| GENERAL                           |                             | ACTION                     |              |            |
| Index                             | 0                           | Destination Type •         | Dest Address | <b>▼</b> = |
| Name •                            | Terminate OPTIONS           | Destination IP Group       |              | View       |
| Alternative Route Options         | Route Row 💌                 | Destination SIP Interface  | 💌            | View       |
|                                   |                             | Destination Address •      | internal     |            |
| MATCH                             |                             | Destination Port           | 0            |            |
| Source IP Group                   | Any View                    | Destination Transport Type |              | •          |
| Request Type                      | • OPTIONS •                 | Call Setup Rules Set ID    | -1           |            |
| Source Username Prefix            | *                           | Group Policy               | Sequential   | -          |
| Source Host                       | *                           | Cost Group                 |              | View       |
| Source Tags                       |                             |                            |              | -          |
|                                   | Cancel                      | APPLY                      |              |            |

**b.** Click **Apply**.

## AudioCodes

- **3.** Configure a rule to route calls from Skype for Business Server 2015 to BroadCloud SIP Trunk:
  - a. Click **New**, and then configure the parameters as follows:

| Parameter            | Value                                                 |
|----------------------|-------------------------------------------------------|
| Index                | 1                                                     |
| Route Name           | <b>S4B to BroadCloud</b> (arbitrary descriptive name) |
| Source IP Group      | S4B                                                   |
| Destination Type     | IP Group                                              |
| Destination IP Group | BroadCloud                                            |

#### Figure 4-39: Configuring IP-to-IP Routing Rule for S4B to BroadCloud

| IP-to-I | P Routing [S4B to ITSP]                                                                |                                     |                                                                                                    | - x                                                                                    |
|---------|----------------------------------------------------------------------------------------|-------------------------------------|----------------------------------------------------------------------------------------------------|----------------------------------------------------------------------------------------|
|         |                                                                                        | Routing Policy #0 [Default_S        | BCRoutingPolicy]                                                                                    |                                                                                        |
|         | GENERAL                                                                                |                                     | ACTION                                                                                              |                                                                                        |
|         | Index<br>Name<br>Alternative Route Options                                             | 1  S4B to ITSP  Route Row           | Destination Type<br>Destination IP Group<br>Destination SIP Interface                               | IP Group   #2 [BroadCloud]  View  View                                                 |
|         | MATCH                                                                                  |                                     | Destination Address<br>Destination Port                                                             | 0                                                                                      |
|         | Source IP Group<br>Request Type<br>Source Username Prefix<br>Source Host<br>Source Tag | • #1 [54B] ▼ View<br>All ▼<br>*<br> | Destination Transport Type<br>IP Group Set<br>Call Setup Rules Set ID<br>Group Policy<br>Cost Group | ▼            ▼           -1           Sequential         ▼            ▼           View |
|         |                                                                                        | Cancel                              | APPLY                                                                                               |                                                                                        |

b. Click Apply.

- 4. Configure rule to route calls from BroadCloud SIP Trunk to Skype for Business Server 2015:
  - a. Click **New**, and then configure the parameters as follows:

| Parameter            | Value                                          |
|----------------------|------------------------------------------------|
| Index                | 2                                              |
| Route Name           | BroadCloud to S4B (arbitrary descriptive name) |
| Source IP Group      | BroadCloud                                     |
| Destination Type     | IP Group                                       |
| Destination IP Group | S4B                                            |

#### Figure 4-40: Configuring IP-to-IP Routing Rule for BroadCloud to S4B

| IP-to- | IP Routing [ITSP to S4B]  |                                |                            | - x                    |
|--------|---------------------------|--------------------------------|----------------------------|------------------------|
|        |                           | Routing Policy #0 [Default_SBC | RoutingPolicy]             |                        |
|        | GENERAL                   |                                | ACTION                     |                        |
|        | Index                     | 2                              | Destination Type           | IP Group               |
|        | Name                      | ITSP to S4B                    | Destination IP Group       | • #1 [S4B] <b>View</b> |
|        | Alternative Route Options | Route Row 🔻                    | Destination SIP Interface  | View                   |
|        |                           |                                | Destination Address        |                        |
|        | MATCH                     |                                | Destination Port           | 0                      |
|        | Source IP Group           | • #2 [BroadCloud] • View       | Destination Transport Type | <b></b>                |
|        | Request Type              | All                            | IP Group Set               | View                   |
|        | Source Username Prefix    | *                              | Call Setup Rules Set ID    | -1                     |
|        | Source Host               | *                              | Group Policy               | Sequential 🔻           |
|        | Source Tag                |                                | Cost Group                 | View                   |
|        |                           | Cancel 🗾                       | APPLY                      |                        |

b. Click Apply.

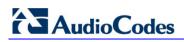

The configured routing rules are shown in the figure below:

#### Figure 4-41: Configured IP-to-IP Routing Rules in IP-to-IP Routing Table

| + New   | Edit Inser  | t 🕆 🕂             | <b>İ</b>                       | <                  | of 1 🕨 🕨        | Show 10 ¥                    | records per                      | page               |            |                                | Q                   |
|---------|-------------|-------------------|--------------------------------|--------------------|-----------------|------------------------------|----------------------------------|--------------------|------------|--------------------------------|---------------------|
| INDEX 🗢 | NAME        | ROUTING<br>POLICY | ALTERNATIV<br>ROUTE<br>OPTIONS | SOURCE IP<br>GROUP | REQUEST<br>TYPE | SOURCE<br>USERNAME<br>PREFIX | DESTINATIC<br>USERNAME<br>PREFIX | DESTINATIC<br>TYPE | DESTINATIC | DESTINATIC<br>SIP<br>INTERFACE | DESTINAT<br>ADDRESS |
| 0       | Terminate O | Default_SBC       | Route Row                      | Any                | OPTIONS         | *                            | *                                | Dest Addres        |            |                                | internal            |
| 1       | S4B to ITSP | Default_SBC       | Route Row                      | S4B                | All             | *                            | *                                | IP Group           | BroadCloud |                                |                     |
| 2       | ITSP to S4B | Default_SBC       | Route Row                      | BroadCloud         | All             | *                            | *                                | IP Group           | S4B        |                                |                     |

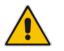

**Note:** The routing configuration may change according to your specific deployment topology.

### 4.13 Step 13: Configure IP-to-IP Manipulation Rules

This step describes how to configure IP-to-IP manipulation rules. These rules manipulate the SIP Request-URI user part (source or destination number). The manipulation rules use the configured IP Groups (as configured in Section 4.8 on page 44) to denote the source and destination of the call.

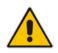

**Note:** Adapt the manipulation table according to your environment dial plan.

For example, for this interoperability test topology, a manipulation is configured to add the "+" (plus sign) to the destination number for calls from the BroadCloud SIP Trunk IP Group to the Skype for Business Server 2015 IP Group for any destination username prefix.

#### > To configure a number manipulation rule:

- Open the Outbound Manipulations table (Setup menu > Signaling & Media tab > SBC folder > Manipulation > Outbound Manipulations).
- 2. Click **New**, and then configure the parameters as follows:

| Parameter                   | Value             |
|-----------------------------|-------------------|
| Index                       | 0                 |
| Name                        | Add + toward S4B  |
| Source IP Group             | BroadCloud        |
| Destination IP Group        | S4B               |
| Destination Username Prefix | * (asterisk sign) |
| Manipulated Item            | Destination URI   |
| Prefix to Add               | + (plus sign)     |

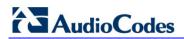

| bound Manipulations [Add - | + toward S4B]               |                          | -                   |
|----------------------------|-----------------------------|--------------------------|---------------------|
|                            | Routing Policy #0 [Default_ | SBCRoutingPolicy]        |                     |
| GENERAL                    |                             | ACTION                   |                     |
| Index                      | 0                           | Manipulated Item         | • Destination URI • |
| Name                       | • Add + toward S4B          | Remove From Left         | 0                   |
| Additional Manipulation    | No                          | Remove From Right        | 0                   |
| Call Trigger               | Any 🔻                       | Leave From Right         | 255                 |
|                            |                             | Prefix to Add            | • +                 |
| MATCH                      |                             | Suffix to Add            |                     |
| Request Type               | All                         | Privacy Restriction Mode | Transparent 🔻       |
| Source IP Group            | • #2 [BroadCloud] • View    | 1                        |                     |
| Destination IP Group       | • #1 [S4B] • View           | 1                        |                     |
| Source Username Prefix     | *                           |                          |                     |
|                            | Cancel                      | APPLY                    |                     |

Figure 4-42: Configuring IP-to-IP Outbound Manipulation Rule

3. Click Apply.

The figure below shows an example of configured IP-to-IP outbound manipulation rules for calls between Skype for Business Server 2015 IP Group and BroadCloud SIP Trunk IP Group:

| Figure 4-43: Examp  | ole of Configured IP-to-IP | Outbound Manipulation Rules |  |
|---------------------|----------------------------|-----------------------------|--|
| I Iguio I Ior Examp |                            |                             |  |

| + New  | Edit       | nsert 🕇           | + │ 🖻               | 14 - 44               | Page 1                  | ]of 1   🕨 🕨                 | Show 10                       | ▼ records       | per page               |                         |                        |                  | Q               |
|--------|------------|-------------------|---------------------|-----------------------|-------------------------|-----------------------------|-------------------------------|-----------------|------------------------|-------------------------|------------------------|------------------|-----------------|
| NDEX 🗢 | NAME       | ROUTING<br>POLICY | ADDITION<br>MANIPUL | SOURCE<br>IP<br>GROUP | DESTINAT<br>IP<br>GROUP | SOURCE<br>USERNAN<br>PREFIX | DESTINAT<br>USERNAN<br>PREFIX | MANIPUL<br>ITEM | REMOVE<br>FROM<br>LEFT | REMOVE<br>FROM<br>RIGHT | LEAVE<br>FROM<br>RIGHT | PREFIX<br>TO ADD | SUFFI)<br>TO AD |
| 0      | Add + tow  | Default_SE        | No                  | BroadClou             | S4B                     | *                           | *                             | Destinatio      | 0                      | 0                       | 255                    | +                |                 |
| 1      | Change + r | Default_SE        | No                  | S4B                   | BroadClou               | *                           | +                             | Destinatic      | 1                      | 0                       | 255                    | 011              |                 |
| 2      | Remove +   | Default_SE        | No                  | S4B                   | BroadClou               | +8                          | *                             | Source UF       | 1                      | 0                       | 255                    |                  |                 |

| Rule Index | Description                                                                                                    |
|------------|----------------------------------------------------------------------------------------------------|
| 1          | Calls from BroadCloud IP Group to S4B IP Group with any <u>destination</u> number (*), add "+" to the prefix of the destination number.                |
| 2          | Calls from S4B IP Group to BroadCloud IP Group with the prefix <u>destination</u> number "+", remove "+" from this prefix and add "011" to the prefix. |
| 3          | Calls from S4B IP Group to BroadCloud IP Group with <u>source</u> number prefix "+8", remove the "+" from this prefix.                                 |

### 4.14 Step 14: Configure Message Manipulation Rules

This step describes how to configure SIP message manipulation rules. SIP message manipulation rules can include insertion, removal, and/or modification of SIP headers. Manipulation rules are grouped into Manipulation Sets, enabling you to apply multiple rules to the same SIP message (IP entity).

Once you have configured the SIP message manipulation rules, you need to assign them to the relevant IP Group (in the IP Group table) and determine whether they must be applied to inbound or outbound messages.

- > To configure SIP message manipulation rule:
- 1. Open the Message Manipulations page (Setup menu > Signaling & Media tab > Message Manipulation folder > Message Manipulations).
- 2. Configure a new manipulation rule (Manipulation Set 4) for BroadCloud SIP Trunk. This rule applies to messages sent to the BroadCloud SIP Trunk IP Group in a Call Forward scenario. This adds a SIP Diversion Header with the value from the SIP From Header only if the SIP History-Info Header exists.

| Parameter           | Value                      |  |
|---------------------|----------------------------|--|
| Index               | 0                          |  |
| Name                | Call Forward               |  |
| Manipulation Set ID | 4                          |  |
| Message Type        | invite                     |  |
| Condition           | header.history-info exists |  |
| Action Subject      | header.diversion           |  |
| Action Type         | Add                        |  |
| Action Value        | header.from                |  |

#### Figure 4-44: Configuring SIP Message Manipulation Rule 0 (for BroadCloud SIP Trunk)

| Message Manipulations [Ca | ll Forward]                |                |                    | - x |
|---------------------------|----------------------------|----------------|--------------------|-----|
|                           |                            |                |                    |     |
| GENERAL                   |                            | ACTION         |                    |     |
| Index                     | 0                          | Action Subject | • header.diversion |     |
| Name                      | Call Forward               | Action Type    | Add                |     |
| Manipulation Set ID       | • 4                        | Action Value   | • header.from      |     |
| Row Role                  | Use Current Condition      |                |                    |     |
|                           |                            |                |                    |     |
| MATCH                     |                            |                |                    |     |
| Message Type              | invite                     |                |                    |     |
| Condition •               | header.history-info exists |                |                    |     |
|                           |                            |                |                    |     |
|                           |                            |                |                    |     |
|                           |                            |                |                    |     |
|                           | Cancel                     | APPLY          |                    |     |

**3.** Configure another manipulation rule (Manipulation Set 4) for BroadCloud SIP Trunk. This rule applies to messages sent to the BroadCloud SIP Trunk IP Group in a Call Forwarding scenario. This replaces the user part of the SIP From Header with the value from the SIP History-Info Header.

| Parameter           | Value                                                                             |
|---------------------|-----------------------------------------------------------------------------------|
| Index               | 1                                                                                 |
| Name                | Call Forward                                                                      |
| Manipulation Set ID | 4                                                                                 |
| Message Type        | invite                                                                            |
| Condition           | header.history-info.0 regex ( <sip:)(.)(.*)(@)(.*)< td=""></sip:)(.)(.*)(@)(.*)<> |
| Action Subject      | header.from.url.user                                                              |
| Action Type         | Modify                                                                            |
| Action Value        | \$3                                                                               |

#### Figure 4-45: Configuring SIP Message Manipulation Rule 1 (for BroadCloud SIP Trunk)

| Message Manipulations [Call H                           | Forward]                                                                                     |                                               |                                                                             | – x |
|---------------------------------------------------------|----------------------------------------------------------------------------------------------|-----------------------------------------------|-----------------------------------------------------------------------------|-----|
|                                                         |                                                                                              |                                               |                                                                             |     |
| GENERAL                                                 |                                                                                              | ACTION                                        |                                                                             |     |
| Index<br>Name<br><b>Manipulation Set ID</b><br>Row Role | 1         • Call Forward         • 4         Use Current Condition                           | Action Subject<br>Action Type<br>Action Value | <ul> <li>header.diversion.url.user</li> <li>Modify </li> <li>\$3</li> </ul> |     |
| MATCH                                                   |                                                                                              |                                               |                                                                             |     |
| Message Type •<br>Condition •                           | header.history-info.0 regex ( <sip:)(.)(.*< th=""><th></th><th></th><th></th></sip:)(.)(.*<> |                                               |                                                                             |     |
|                                                         | Cancel                                                                                       | APPLY                                         |                                                                             |     |

**4.** If the manipulation rule Index 1 (above) is executed, then the following rule is also executed to remove the SIP History-Info Header.

| Parameter           | Value                  |
|---------------------|------------------------|
| Index               | 2                      |
| Name                | Call Forward           |
| Manipulation Set ID | 4                      |
| Row Role            | Use Previous Condition |
| Message Type        |                        |
| Condition           |                        |
| Action Subject      | header.history-info    |
| Action Type         | Remove                 |
| Action Value        |                        |

#### Figure 4-46: Configuring SIP Message Manipulation Rule 2 (for BroadCloud SIP Trunk)

| Message Manipulations [Ca                               | all Forward]                                |                                               |                                                         | – x |
|---------------------------------------------------------|---------------------------------------------|-----------------------------------------------|---------------------------------------------------------|-----|
|                                                         |                                             |                                               |                                                         |     |
| GENERAL                                                 |                                             | ACTION                                        |                                                         |     |
| Index<br>Name<br><b>Manipulation Set ID</b><br>Row Role | 2  Call Forward  4 Use Previous Condition ▼ | Action Subject<br>Action Type<br>Action Value | <ul> <li>header.history-info</li> <li>Remove</li> </ul> | V   |
| МАТСН                                                   |                                             |                                               |                                                         |     |
| Message Type<br>Condition                               |                                             |                                               |                                                         |     |
|                                                         |                                             |                                               |                                                         |     |
|                                                         | Cancel                                      | APPLY                                         |                                                         |     |

5. Configure a manipulation rule (Manipulation Set 4) for BroadCloud SIP Trunk that applies to messages sent to the BroadCloud SIP Trunk IP Group in a Call Transfer scenario. This replaces the host part of the SIP Referred-By Header with the value from the SIP From Header.

| Parameter           | Value                       |
|---------------------|-----------------------------|
| Index               | 3                           |
| Name                | Call Transfer               |
| Manipulation Set ID | 4                           |
| Message Type        | invite                      |
| Condition           | header.referred-by exists   |
| Action Subject      | header.referred-by.url.host |
| Action Type         | Modify                      |
| Action Value        | header.from.url.host        |

#### Figure 4-47: Configuring SIP Message Manipulation Rule 3 (for BroadCloud SIP Trunk)

| Message Manipulations [Ca                                                                                                    | ll Transfer]                   |                               |                                          | – x |
|----------------------------------------------------------------------------------------------------|--------------------------------|-------------------------------|------------------------------------------|-----|
|                                                                                                    |                                |                               |                                          |     |
| GENERAL                                                                                                    |                                | ACTION                        |                                          |     |
| Index<br>Name                                                                                                    | 3 Call Transfer                | Action Subject<br>Action Type | header.referred-by.url.host     Modify   |     |
| Manipulation Set ID<br>Row Role                                                                                                    | ● 4<br>Use Current Condition ▼ | Action Value                  | <ul> <li>header.from.url.host</li> </ul> |     |
| МАТСН                                                                                                    |                                |                               |                                          |     |
| Message Type Generation Generation Generatio Generation Generation Generation Generation Generation | header.referred-by exists      |                               |                                          |     |
|                                                                                                    | Cancel                         | APPLY                         |                                          |     |

6. Configure a manipulation rule (Manipulation Set 4) for BroadCloud SIP Trunk that applies to messages sent to the BroadCloud SIP Trunk IP Group in a Call Transfer scenario. This rule removes '+' prefix from the user part of the SIP Referred-By Header.

| Parameter           | Value                       |
|---------------------|-----------------------------|
| Index               | 4                           |
| Name                | Call Transfer               |
| Manipulation Set ID | 4                           |
| Message Type        | invite                      |
| Condition           | header.referred-by exists   |
| Action Subject      | header.referred-by.url.user |
| Action Type         | Remove Prefix               |
| Action Value        | ·+'                         |

#### Figure 4-48: Configuring SIP Message Manipulation Rule 4 (for BroadCloud SIP Trunk)

| Message Manipulations [C                                | [all Transfer]                                         |                                               | - x                                                                                  |
|---------------------------------------------------------|--------------------------------------------------------|-----------------------------------------------|--------------------------------------------------------------------------------------|
|                                                         |                                                        |                                               |                                                                                      |
| GENERAL                                                 |                                                        | ACTION                                        |                                                                                      |
| Index<br>Name<br><b>Manipulation Set ID</b><br>Row Role | 4<br>• Call Transfer<br>• 4<br>Use Current Condition ▼ | Action Subject<br>Action Type<br>Action Value | <ul> <li>header.referred-by.url.usei</li> <li>Remove Prefix </li> <li>'+'</li> </ul> |
| МАТСН                                                   |                                                        |                                               |                                                                                      |
| 0 51                                                    | invite     header.referred-by exists                   |                                               |                                                                                      |
|                                                         | Cancel                                                 | APPLY                                         |                                                                                      |

7. Configure a manipulation rule (Manipulation Set 4) for BroadCloud SIP Trunk that applies to messages sent to the BroadCloud SIP Trunk IP Group in a Call Transfer scenario. This replaces the user part of the SIP From Header with the value from the SIP Referred-By Header.

| Parameter           | Value                       |
|---------------------|-----------------------------|
| Index               | 5                           |
| Name                | Call Transfer               |
| Manipulation Set ID | 4                           |
| Message Type        | invite                      |
| Condition           | header.referred-by exists   |
| Action Subject      | header.from.url.user        |
| Action Type         | Modify                      |
| Action Value        | header.referred-by.url.user |

#### Figure 4-49: Configuring SIP Message Manipulation Rule 5 (for BroadCloud SIP Trunk)

| Message Manipulations [C                                | Call Transfer]                                            |                                               | – x                                                                                           |
|---------------------------------------------------------|-----------------------------------------------------------|-----------------------------------------------|-----------------------------------------------------------------------------------------------|
|                                                         |                                                           |                                               |                                                                                               |
| GENERAL                                                 |                                                           | ACTION                                        |                                                                                               |
| Index<br>Name<br><b>Manipulation Set ID</b><br>Row Role | 5     • Call Transfer     • 4     Use Current Condition ▼ | Action Subject<br>Action Type<br>Action Value | <ul> <li>header.from.url.user</li> <li>Modify</li> <li>header.referred-by.url.user</li> </ul> |
| MATCH                                                   |                                                           |                                               |                                                                                               |
| Message Type<br>Condition                               | invite     header.referred-by exists                      |                                               |                                                                                               |
|                                                         | Cancel                                                    | APPLY                                         |                                                                                               |

8. Configure another manipulation rule (Manipulation Set 4) for BroadCloud SIP Trunk. This rule is applied to response messages sent to the BroadCloud SIP Trunk IP Group for Rejected Calls initiated by the Skype for Business Server 2015 IP Group. This replaces the method type '503' with the value '480', because BroadCloud SIP Trunk not recognizes '503' method type.

| Parameter           | Value                                |
|---------------------|--------------------------------------|
| Index               | 6                                    |
| Name                | Reject Responses                     |
| Manipulation Set ID | 4                                    |
| Message Type        | any.response                         |
| Condition           | header.request-uri.methodtype=='503' |
| Action Subject      | header.request-uri.methodtype        |
| Action Type         | Modify                               |
| Action Value        | '480'                                |

#### Figure 4-50: Configuring SIP Message Manipulation Rule 6 (for BroadCloud SIP Trunk)

| Message Manipulations [Reject                           | Responses]                                                 |                                               |                                                                                  | - x    |
|---------------------------------------------------------|------------------------------------------------------------|-----------------------------------------------|----------------------------------------------------------------------------------|--------|
|                                                         |                                                            |                                               |                                                                                  |        |
| GENERAL                                                 |                                                            | ACTION                                        |                                                                                  |        |
| Index<br>Name<br><b>Manipulation Set ID</b><br>Row Role | 6     • Reject Responses     • 4     Use Current Condition | Action Subject<br>Action Type<br>Action Value | <ul> <li>header.request-uri.methodtype</li> <li>Modify</li> <li>'480'</li> </ul> | ]<br>] |
| MATCH                                                   |                                                            |                                               |                                                                                  |        |
| Message Type •<br>Condition •                           | any.response<br>header.request-uri.methodtype=='503'       |                                               |                                                                                  |        |
|                                                         | Cancel                                                     | APPLY                                         |                                                                                  |        |

| Message N | Message Manipulations (7) . |                  |                                                                                                    |                       |                       |               |                      |                      |
|-----------|-----------------------------|------------------|----------------------------------------------------------------------------------------------------|-----------------------|-----------------------|---------------|----------------------|----------------------|
| + New Edi | t Insert 🕇 🖡                | <b>İ</b>         | <a 1="" 1<="" of="" page="" th=""><th>▶&gt; ▶ Show 10 ▼ re</th><th>ecords per page</th><th></th><th></th><th>Q</th></a> | ▶> ▶ Show 10 ▼ re     | ecords per page       |               |                      | Q                    |
| INDEX 🗢   | NAME                        | MANIPULATION SET | MESSAGE TYPE                                                                                                    | CONDITION             | ACTION SUBJECT        | ACTION TYPE   | ACTION VALUE         | ROW ROLE             |
| 0         | Call Forward                | 4                | invite                                                                                                    | header.history-info e | header.diversion      | Add           | header.from          | Use Current Conditio |
| 1         | Call Forward                | 4                | invite                                                                                                    | header.history-info.0 | header.diversion.url. | Modify        | \$3                  | Use Current Conditio |
| 2         | Call Forward                | 4                |                                                                                                    |                       | header.history-info   | Remove        |                      | Use Previous Conditi |
| 3         | Call Transfer               | 4                | invite                                                                                                    | header.referred-by e  | header.referred-by.u  | Modify        | header.from.url.host | Use Current Conditio |
| 4         | Call Transfer               | 4                | invite                                                                                                    | header.referred-by e  | header.referred-by.u  | Remove Prefix | '+'                  | Use Current Conditio |
| 5         | Call Transfer               | 4                | invite                                                                                                    | header.referred-by e  | header.from.url.user  | Modify        | header.referred-by.u | Use Current Conditio |
| 6         | Reject Responses            | 4                | any.response                                                                                                    | header.request-uri.n  | header.request-uri.n  | Modify        | '480'                | Use Current Conditio |

#### Figure 4-51: Example of Configured SIP Message Manipulation Rules

The table displayed below includes SIP message manipulation rules which are grouped together under Manipulation Set ID 4 and which are executed for messages sent to and from the BroadCloud SIP Trunk IP Group. These rules are specifically required to enable proper interworking between BroadCloud SIP Trunk and Skype for Business Server 2015. Refer to the *User's Manual* for further details concerning the full capabilities of header manipulation.

| Rule<br>Index | Rule Description                                                                                                    | Reason for Introducing Rule                                                                                                    |  |  |  |
|---------------|----------------------------------------------------------------------------------------------------|----------------------------------------------------------------------------------------------------|--|--|--|
| 0             | This rule adds a SIP Diversion Header with the value from the SIP From Header only if the SIP History-Info Header exists.                     | For <b>Call Forward</b> scenarios,<br>BroadCloud SIP Trunk needs the<br>SIP Diversion Header. In order to                                             |  |  |  |
| 1             | This rule replaces the <b>user</b> part of the SIP From Header with the value from the SIP History-Info Header.                               | do this, a SIP Diversion Header is<br>added with the value from SIP<br>From Header and the User part of                                               |  |  |  |
| 2             | If the manipulation rule Index 1 (above) is executed,<br>then the following rule is also executed. It removes the<br>SIP History-Info Header. | the SIP Diversion Header is<br>replaced with the value from<br>History-Info Header.                                                                   |  |  |  |
| 3             | This rule replaces the <b>host</b> part of the SIP Referred-By Header with the value from the SIP From Header.                                | For <b>Call Transfer</b> initiated by Skype for Business Server 2015,                                                                                 |  |  |  |
| 4             | This rule removes '+' prefix from the user part of the SIP Referred-By Header.                                                                | BroadCloud SIP Trunk needs to<br>replace the <b>host</b> part of the SIP<br>Referred-By Header with the                                               |  |  |  |
| 5             | This rule replaces the <b>user</b> part of the SIP From Header with the value from the SIP Referred-By Header.                                | value from the SIP From Header                                                                                                    |  |  |  |
| 6             | This rule replaces the method type '503' with the value '480', because BroadCloud SIP Trunk does not recognize the '503' method type.         | BroadCloud SIP Trunk does not<br>recognize the '503' method type<br>and continues to send an INVITE<br>message i.e.it tries to setup<br>another call. |  |  |  |

- 9. Assign Manipulation Set ID 4 to the BroadCloud SIP trunk IP Group:
  - a. Open the IP Groups table (Setup menu > Signaling & Media tab > Core Entities folder > IP Groups).
  - **b.** Select the row of the BroadCloud SIP trunk IP Group, and then click **Edit**.
  - c. Set the 'Outbound Message Manipulation Set' field to 4.

#### Figure 4-52: Assigning Manipulation Set 4 to the BroadCloud SIP Trunk IP Group

| IP Groups [BroadCloud] – x     |                       |              |                                                 |                      |                                     |  |
|--------------------------------|-----------------------|--------------|-------------------------------------------------|----------------------|-------------------------------------|--|
|                                | SRD #0 [DefaultS      | RD]          | v                                               |                      |                                     |  |
| GENERAL                        |                       |              | QUALITY OF EXPERIENCE                           | E                    |                                     |  |
| Index<br>Name                  | 2  BroadCloud         |              | QoE Profile<br>Bandwidth Profile                |                      | <ul><li>View</li><li>View</li></ul> |  |
| Topology Location              | • Up                  | •            |                                                 |                      |                                     |  |
| Туре                           | Server                | •            | MESSAGE MANIPULATIO                             | N                    |                                     |  |
| Proxy Set<br>IP Profile        |                       | View<br>View | Inbound Message Manipu                          |                      | -1                                  |  |
| Media Realm                    | ● #1 [MRWan] ▼        | View         | Outbound Message Mani<br>Message Manipulation U |                      | • 4                                 |  |
| Contact User<br>SIP Group Name | interop.adpt-tech.com |              | Message Manipulation U                          | ser-Defined String 2 |                                     |  |
| Created By Routing Server      | No                    |              | SBC REGISTRATION AND                            | AUTHENTICATION       |                                     |  |
|                                | Car                   | ncel 🛛       | PPLY                                            |                      |                                     |  |

d. Click Apply.

### 4.15 Step 15: Configure Registration Accounts

This step describes how to configure SIP registration accounts. This is required so that the E-SBC can register with the BroadCloud SIP Trunk on behalf of Skype for Business Server 2015. The BroadCloud SIP Trunk requires registration and authentication to provide service.

In the interoperability test topology, the Served IP Group is Skype for Business Server 2015 IP Group and the Serving IP Group is BroadCloud SIP Trunk IP Group.

- > To configure a registration account:
- 1. Open the Accounts table (Setup menu > Signaling & Media tab > SIP Definitions folder > Accounts).
- 2. Click New.
- 3. Configure the account according to the provided information from , for example:

| Parameter        | Value                                 |
|------------------|---------------------------------------|
| Served IP Group  | S4B                                   |
| Application Type | SBC                                   |
| Serving IP Group | BroadCloud                            |
| Host Name        | As provided by the SIP Trunk provider |
| Register         | Regular                               |
| Contact User     | 1234567890 (trunk main line)          |
| Username         | As provided by the SIP Trunk provider |
| Password         | As provided by the SIP Trunk provider |

| Accounts                                                                                                    |                                                                                                    | - x |
|----------------------------------------------------------------------------------------------------|----------------------------------------------------------------------------------------------------|-----|
|                                                                                                    | Served IP Group #1 [S4B]                                                                                                    |     |
| GENERAL                                                                                                    | CREDENTIALS                                                                                                    |     |
| Index<br>Served Trunk Group<br>Application Type<br>Serving IP Group<br>Host Name<br>Register<br>Contact User | 0       User Name       1234567890         -1       Password       .         SBC       ▼         #2 [BroadCloud]       ▼         View       interop.adpt-tech.com         Regular       ▼         1234567890 |     |
|                                                                                                    | Cancel APPLY                                                                                                    |     |

Figure 4-53: Configuring a SIP Registration Account

4. Click Apply.

### 4.16 Step 16: Miscellaneous Configuration

This section describes miscellaneous E-SBC configuration.

### 4.16.1 Step 16a: Configure Call Forking Mode

This step describes how to configure the E-SBC's handling of SIP 18x responses received for call forking of INVITE messages. For the interoperability test topology, if a SIP 18x response with SDP is received, the E-SBC opens a voice stream according to the received SDP. The E-SBC re-opens the stream according to subsequently received 18x responses with SDP or plays a ringback tone if a 180 response without SDP is received. It is mandatory to set this field for the Skype for Business Server 2015 environment.

#### > To configure call forking:

- 1. Open the SBC General Settings page (Setup menu > Signaling & Media tab > SBC folder > SBC General Settings).
- 2. From the 'SBC Forking Handling Mode' drop-down list, select **Sequential**.

| SBC General Settings             |   |              |
|----------------------------------|---|--------------|
| GENERAL                          |   |              |
| Direct Media                     |   | Disable 💌    |
| Unclassified Calls               |   | Reject 💌     |
| Forking Handling Mode            | • | Sequential 💌 |
| No Answer Timeout [sec]          |   | 600          |
| BroadWorks Survivability Feature |   | Disable 💌    |
| Max Forwards Limit               |   | 10           |
| Max Call Duration [min]          |   | 0            |

#### Figure 4-54: Configuring Forking Mode

3. Click Apply.

### 4.16.2 Step 16b: Configure SBC Alternative Routing Reasons

This step describes how to configure the E-SBC's handling of SIP 503 responses received for outgoing SIP dialog-initiating methods, e.g., INVITE, OPTIONS, and SUBSCRIBE messages. In this case E-SBC attempts to locate an alternative route for the call.

- To configure SIP reason codes for alternative IP routing:
- Open the Alternative Routing Reasons table (Setup menu > Signaling & Media tab > SBC folder > Routing > Alternative Reasons).
- 2. Click New.
- 3. From the 'Release Cause' drop-down list, select **503 Service Unavailable**.

| Alternati | ive Routing Reasons | -                       | x |
|-----------|---------------------|-------------------------|---|
|           |                     |                         | * |
|           | GENERAL             |                         |   |
|           | Index               | 0                       |   |
|           | Release Cause •     | 503 Service Unavailable |   |
|           |                     |                         |   |
|           |                     |                         |   |
|           |                     |                         |   |
|           |                     |                         |   |
|           |                     |                         |   |
|           |                     |                         |   |
|           |                     |                         |   |
|           |                     |                         |   |
|           |                     |                         | - |
|           |                     | Cancel APPLY            |   |

Figure 4-55: SBC Alternative Routing Reasons Table

4. Click Apply.

## 4.17 Step 17: Reset the E-SBC

After you have completed the configuration of the E-SBC described in this chapter, save ("burn") the configuration to the E-SBC's flash memory with a reset for the settings to take effect.

- > To reset the device through Web interface:
- 1. Open the Maintenance Actions page (Setup menu > Administration tab > Maintenance folder > Maintenance Actions).

Figure 4-56: Resetting the E-SBC

| Maintenance Actions |       |  |  |  |
|---------------------|-------|--|--|--|
| RESET DEVICE        |       |  |  |  |
| Reset Device        | Reset |  |  |  |
| Save To Flash       | Yes   |  |  |  |
| Graceful Option     | No    |  |  |  |

- 2. Ensure that the ' Save To Flash' field is set to Yes (default).
- 3. Click the **Reset** button; a confirmation message box appears, requesting you to confirm.
- 4. Click **OK** to confirm device reset.

## A AudioCodes INI File

; \* \* \* \* \* \* \* \* \* \* \* \* \* \*

The *ini* configuration file of the E-SBC, corresponding to the Web-based configuration as described in Section 4 on page 31, is shown below:

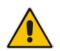

**Note:** To load or save an *ini* file, use the Configuration File page (**Setup** menu > **Administration** tab > **Maintenance** folder > **Configuration File**).

```
;** Ini File **
; * * * * * * * * * * * * * *
;Board: Mediant 800
;HW Board Type: 69 FK Board Type: 72
;Serial Number: 2265355
;Slot Number: 1
;Software Version: 7.20A.002
;DSP Software Version: 5014AE3_R => 720.25
;Board IP Address: 10.15.77.77
;Board Subnet Mask: 255.255.0.0
;Board Default Gateway: 10.15.0.1
               Flash size: 64M Core speed: 300Mhz
;Ram size: 512M
;Num of DSP Cores: 3 Num DSP Channels: 30
;Num of physical LAN ports: 12
;Profile: NONE
;;;Key features:;Board Type: Mediant 800 ;PSTN FALLBACK Supported
;BRITrunks=4 ;E1Trunks=1 ;T1Trunks=1 ;FXSPorts=4 ;FXOPorts=0 ;Channel
Type: DspCh=30 IPMediaDspCh=30 ;HA ;DATA features: ;QOE features:
VoiceQualityMonitoring MediaEnhancement ;DSP Voice features: RTCP-XR
;Coders: G723 G729 G728 NETCODER GSM-FR GSM-EFR AMR EVRC-QCELP G727 ILBC
EVRC-B AMR-WB G722 EG711 MS_RTA_NB MS_RTA_WB SILK_NB SILK_WB SPEEX_NB
SPEEX_WB OPUS_NB OPUS_WB ;Security: IPSEC MediaEncryption
StrongEncryption EncryptControlProtocol ; IP Media: Conf VXML CALEA
TrunkTesting ;Control Protocols: MGCP SIP SASurvivability SBC=250 MSFT
FEU=100 TestCall=100 ;Default features:;Coders: G711 G726;
;----- HW components-----
;
; Slot # : Module type : # of ports
                             ------
;-----
     1 : BRI
;
                     : 4
      2 : FXS
                      : 4
;
     3 : FALC56
                     : 1
;
[SYSTEM Params]
SyslogServerIP = 10.15.77.100
EnableSyslog = 1
;NTPServerIP_abs is hidden but has non-default value
NTPServerUTCOffset = 7200
;VpFileLastUpdateTime is hidden but has non-default value
```

TR069ACSPASSWORD = '\$1\$gQ=='

## AudioCodes

```
TR069CONNECTIONREQUESTPASSWORD = '$1$qQ=='
NTPServerIP = '10.15.27.1'
;LastConfigChangeTime is hidden but has non-default value
;PM_gwINVITEDialogs is hidden but has non-default value
;PM_gwSUBSCRIBEDialogs is hidden but has non-default value
;PM_gwSBCRegisteredUsers is hidden but has non-default value
;PM_gwSBCMediaLegs is hidden but has non-default value
;PM_gwSBCTranscodingSessions is hidden but has non-default value
[BSP Params]
PCMLawSelect = 3
UdpPortSpacing = 10
EnterCpuOverloadPercent = 99
ExitCpuOverloadPercent = 95
[Analog Params]
[ControlProtocols Params]
AdminStateLockControl = 0
[MGCP Params]
[MEGACO Params]
EP_Num_0 = 0
EP_Num_1 = 1
EP_Num_2 = 1
EP_Num_3 = 0
EP_Num_4 = 0
[PSTN Params]
[SS7 Params]
[Voice Engine Params]
ENABLEMEDIASECURITY = 1
[WEB Params]
LogoWidth = '145'
UseProductName = 1
;HTTPSPkeyFileName is hidden but has non-default value
[SIP Params]
MEDIACHANNELS = 200
SIPDESTINATIONPORT = 8934
GWDEBUGLEVEL = 5
ENABLESBCAPPLICATION = 1
```

```
MSLDAPPRIMARYKEY = 'telephoneNumber'
SBCPREFERENCESMODE = 1
MEDIACDRREPORTLEVEL = 1
SBCFORKINGHANDLINGMODE = 1
ENERGYDETECTORCMD = 587202560
ANSWERDETECTORCMD = 10486144
;GWAPPCONFIGURATIONVERSION is hidden but has non-default value
[SCTP Params]
[IPsec Params]
[Audio Staging Params]
[SNMP Params]
[ PhysicalPortsTable ]
FORMAT PhysicalPortsTable_Index = PhysicalPortsTable_Port,
PhysicalPortsTable_Mode, PhysicalPortsTable_SpeedDuplex,
PhysicalPortsTable_PortDescription, PhysicalPortsTable_GroupMember,
PhysicalPortsTable_GroupStatus;
PhysicalPortsTable 0 = "GE_4_1", 1, 4, "User Port #0", "GROUP_1",
"Active";
PhysicalPortsTable 1 = "GE_4_2", 1, 4, "User Port #1", "GROUP_1",
"Redundant";
PhysicalPortsTable 2 = "GE_4_3", 1, 4, "User Port #2", "GROUP_2",
"Active";
PhysicalPortsTable 3 = "GE_4_4", 1, 4, "User Port #3", "GROUP_2",
"Redundant";
PhysicalPortsTable 4 = "FE_5_1", 0, 4, "User Port #4", "None", "
                                                                   ";
PhysicalPortsTable 5 = "FE_5_2", 0, 4, "User Port #5", "None", "
                                                                   ";
PhysicalPortsTable 6 = "FE_5_3", 0, 4, "User Port #6", "None", "
                                                                   " :
PhysicalPortsTable 7 = "FE_5_4", 0, 4, "User Port #7", "None", "
                                                                   ";
PhysicalPortsTable 8 = "FE_5_5", 0, 4, "User Port #8", "None", "
                                                                   ";
PhysicalPortsTable 9 = "FE_5_6", 0, 4, "User Port #9", "None", " ";
PhysicalPortsTable 10 = "FE_5_7", 0, 4, "User Port #10", "None", "
                                                                    ";
PhysicalPortsTable 11 = "FE_5_8", 0, 4, "User Port #11", "None", " ";
[ \PhysicalPortsTable ]
[ EtherGroupTable ]
FORMAT EtherGroupTable_Index = EtherGroupTable_Group,
EtherGroupTable_Mode, EtherGroupTable_Member1, EtherGroupTable_Member2;
EtherGroupTable 0 = "GROUP_1", 2, "GE_4_1", "GE_4_2";
EtherGroupTable 1 = "GROUP_2", 2, "GE_4_3", "GE_4_4";
EtherGroupTable 2 = "GROUP_3", 0, "", "";
EtherGroupTable 3 = "GROUP_4", 0, "", "";
EtherGroupTable 4 = "GROUP_5", 0, "", "";
EtherGroupTable 5 = "GROUP_6", 0, "",
                                      "";
EtherGroupTable 6 = "GROUP_7", 0, "", "";
EtherGroupTable 7 = "GROUP_8", 0, "", "";
```

## 

```
EtherGroupTable 8 = "GROUP_9", 0, "", "";
EtherGroupTable 9 = "GROUP 10", 0, "", "";
EtherGroupTable 10 = "GROUP_11", 0, "", "";
EtherGroupTable 11 = "GROUP_12", 0, "", "";
[ \EtherGroupTable ]
[ DeviceTable ]
FORMAT DeviceTable_Index = DeviceTable_VlanID,
DeviceTable_UnderlyingInterface, DeviceTable_DeviceName,
DeviceTable_Tagging, DeviceTable_MTU;
DeviceTable 0 = 1, "GROUP_1", "vlan 1", 0, 1500;
DeviceTable 1 = 2, "GROUP_2", "vlan 2", 0, 1500;
[ \DeviceTable ]
[ InterfaceTable ]
FORMAT InterfaceTable_Index = InterfaceTable_ApplicationTypes,
InterfaceTable_InterfaceMode, InterfaceTable_IPAddress,
InterfaceTable_PrefixLength, InterfaceTable_Gateway,
InterfaceTable_InterfaceName, InterfaceTable_PrimaryDNSServerIPAddress,
InterfaceTable_SecondaryDNSServerIPAddress,
InterfaceTable_UnderlyingDevice;
InterfaceTable 0 = 6, 10, 10.15.77.77, 16, 10.15.0.1, "Voice",
10.15.27.1, , "vlan 1";
InterfaceTable 1 = 5, 10, 195.189.192.153, 24, 195.189.192.129, "WANSP",
80.179.52.100, 80.179.55.100, "vlan 2";
[ \InterfaceTable ]
[ DspTemplates ]
  *** TABLE DspTemplates ***
;
; This table contains hidden elements and will not be exposed.
; This table exists on board and will be saved during restarts.
[ \DspTemplates ]
[ WebUsers ]
FORMAT WebUsers_Index = WebUsers_Username, WebUsers_Password,
WebUsers_Status, WebUsers_PwAgeInterval, WebUsers_SessionLimit,
WebUsers_SessionTimeout, WebUsers_BlockTime, WebUsers_UserLevel,
WebUsers_PwNonce;
WebUsers 0 = "Admin",
"$1$LE0VGBxUAQFSUAJXUQANXwoPDwtaeSNwInB2c3B+eihzKSgvfDIzMDI1YGc0YWhub2hlP
GpUVwdVBlNSBgpRXV4=", 1, 0, 2, 15, 60, 200,
"62cabed25276f6d59432fcaf295a1346";
WebUsers 1 = "User"
"$1$fRwcHLO4tOHmvOKy7Oiys7m5vrbzpqfyoKL0r6v7q/iv/P35kpmUwcXBkZWYy5iaz8+Wm
```

```
NGBgoPXhdTRi4yDj94=", 3, 0, 2, 15, 60, 50,
"e124fc45691a62316416e055a60edb6f";
[ \WebUsers ]
[ TLSContexts ]
FORMAT TLSContexts Index = TLSContexts Name, TLSContexts TLSVersion,
TLSContexts DTLSVersion, TLSContexts ServerCipherString,
TLSContexts_ClientCipherString, TLSContexts_RequireStrictCert,
TLSContexts_OcspEnable, TLSContexts_OcspServerPrimary,
TLSContexts_OcspServerSecondary, TLSContexts_OcspServerPort,
TLSContexts_OcspDefaultResponse, TLSContexts_DHKeySize;
TLSContexts 0 = "default", 7, 0, "RC4:EXP", "ALL:!ADH", 0, 0, 0.0.0.0,
0.0.0.0, 2560, 0, 1024;
[ \TLSContexts ]
[ AudioCodersGroups ]
FORMAT AudioCodersGroups_Index = AudioCodersGroups_Name;
AudioCodersGroups 0 = "AudioCodersGroups_0";
AudioCodersGroups 1 = "AudioCodersGroups_1";
[ \AudioCodersGroups ]
[ AllowedAudioCodersGroups ]
FORMAT AllowedAudioCodersGroups_Index = AllowedAudioCodersGroups_Name;
AllowedAudioCodersGroups 0 = "S4B Allowed Coders";
AllowedAudioCodersGroups 1 = "BroadCloud Allowed Coders";
[ \AllowedAudioCodersGroups ]
[ IpProfile ]
FORMAT IpProfile_Index = IpProfile_ProfileName, IpProfile_IpPreference,
IpProfile_CodersGroupName, IpProfile_IsFaxUsed,
IpProfile_JitterBufMinDelay, IpProfile_JitterBufOptFactor,
IpProfile_IPDiffServ, IpProfile_SigIPDiffServ, IpProfile_SCE,
IpProfile_RTPRedundancyDepth, IpProfile_CNGmode,
IpProfile_VxxTransportType, IpProfile_NSEMode, IpProfile_IsDTMFUsed,
IpProfile_PlayRBTone2IP, IpProfile_EnableEarlyMedia,
IpProfile_ProgressIndicator2IP, IpProfile_EnableEchoCanceller,
IpProfile CopyDest2RedirectNumber, IpProfile MediaSecurityBehaviour,
IpProfile_CallLimit, IpProfile_DisconnectOnBrokenConnection,
IpProfile_FirstTxDtmfOption, IpProfile_SecondTxDtmfOption,
IpProfile_RxDTMFOption, IpProfile_EnableHold, IpProfile_InputGain,
IpProfile_VoiceVolume, IpProfile_AddIEInSetup,
IpProfile_SBCExtensionCodersGroupName,
IpProfile_MediaIPVersionPreference, IpProfile_TranscodingMode,
IpProfile_SBCAllowedMediaTypes, IpProfile_SBCAllowedAudioCodersGroupName,
IpProfile_SBCAllowedVideoCodersGroupName, IpProfile_SBCAllowedCodersMode,
IpProfile_SBCMediaSecurityBehaviour, IpProfile_SBCRFC2833Behavior,
IpProfile_SBCAlternativeDTMFMethod, IpProfile_SBCAssertIdentity,
IpProfile_AMDSensitivityParameterSuit, IpProfile_AMDSensitivityLevel,
IpProfile_AMDMaxGreetingTime, IpProfile_AMDMaxPostSilenceGreetingTime,
```

# AudioCodes

IpProfile\_SBCDiversionMode, IpProfile\_SBCHistoryInfoMode, IpProfile\_EnableQSIGTunneling, IpProfile\_SBCFaxCodersGroupName, IpProfile\_SBCFaxBehavior, IpProfile\_SBCFaxOfferMode, IpProfile\_SBCFaxAnswerMode, IpProfile\_SbcPrackMode, IpProfile\_SBCSessionExpiresMode, IpProfile\_SBCRemoteUpdateSupport, IpProfile\_SBCRemoteReinviteSupport, IpProfile\_SBCRemoteDelayedOfferSupport, IpProfile\_SBCRemoteReferBehavior, IpProfile\_SBCRemote3xxBehavior, IpProfile\_SBCRemoteMultiple18xSupport, IpProfile\_SBCRemoteEarlyMediaResponseType, IpProfile\_SBCRemoteEarlyMediaSupport, IpProfile\_EnableSymmetricMKI, IpProfile\_MKISize, IpProfile\_SBCEnforceMKISize, IpProfile\_SBCRemoteEarlyMediaRTP, IpProfile\_SBCRemoteSupportsRFC3960, IpProfile\_SBCRemoteCanPlayRingback, IpProfile\_EnableEarly183, IpProfile\_EarlyAnswerTimeout, IpProfile\_SBC2833DTMFPayloadType, IpProfile\_SBCUserRegistrationTime, IpProfile\_ResetSRTPStateUponRekey, IpProfile\_AmdMode, IpProfile\_SBCReliableHeldToneSource, IpProfile GenerateSRTPKeys, IpProfile SBCPlayHeldTone, IpProfile\_SBCRemoteHoldFormat, IpProfile\_SBCRemoteReplacesBehavior, IpProfile\_SBCSDPPtimeAnswer, IpProfile\_SBCPreferredPTime, IpProfile\_SBCUseSilenceSupp, IpProfile\_SBCRTPRedundancyBehavior, IpProfile\_SBCPlayRBTToTransferee, IpProfile\_SBCRTCPMode, IpProfile\_SBCJitterCompensation, IpProfile\_SBCRemoteRenegotiateOnFaxDetection, IpProfile\_JitterBufMaxDelay, IpProfile\_SBCUserBehindUdpNATRegistrationTime, IpProfile\_SBCUserBehindTcpNATRegistrationTime, IpProfile\_SBCSDPHandleRTCPAttribute, IpProfile\_SBCRemoveCryptoLifetimeInSDP, IpProfile\_SBCIceMode, IpProfile\_SBCRTCPMux, IpProfile\_SBCMediaSecurityMethod, IpProfile\_SBCHandleXDetect, IpProfile\_SBCRTCPFeedback, IpProfile\_SBCRemoteRepresentationMode, IpProfile\_SBCKeepVIAHeaders, IpProfile\_SBCKeepRoutingHeaders, IpProfile\_SBCKeepUserAgentHeader, IpProfile\_SBCRemoteMultipleEarlyDialogs, IpProfile SBCRemoteMultipleAnswersMode, IpProfile SBCDirectMediaTag, IpProfile\_SBCAdaptRFC2833BWToVoiceCoderBW, IpProfile\_CreatedByRoutingServer, IpProfile\_SBCFaxReroutingMode, IpProfile\_SBCMaxCallDuration, IpProfile\_SBCGenerateRTP, IpProfile\_SBCISUPBodyHandling, IpProfile\_SBCISUPVariant, IpProfile\_SBCVoiceQualityEnhancement, IpProfile\_SBCMaxOpusBW; IpProfile 1 = "S4B", 1, "AudioCodersGroups\_0", 0, 10, 10, 46, 24, 0, 0, 0, 2, 0, 0, 0, 0, -1, 1, 0, 0, -1, 0, 4, -1, 1, 1, 0, 0, "", "AudioCodersGroups\_0", 0, 0, "", "S4B Allowed Coders", "", 0, 1, 1, 0, 0, 0, 0, 0, 0, 0; IpProfile 2 = "BroadCloud", 1, "AudioCodersGroups\_0", 0, 10, 10, 46, 24, 0, 0, 0, 2, 0, 0, 0, 0, -1, 1, 0, 0, -1, 0, 4, -1, 1, 1, 0, 0, "", "AudioCodersGroups\_1", 0, 0, "", "BroadCloud Allowed Coders", "", 2, 1, 0, 0, 1, 0, 8, 300, 400, 0, 0, 0, "", 0, 0, 1, 3, 0, 2, 2, 1, 3, 2, 1, 0,1, 1, 0, 1, 0, 0, 0, 0, 0, 0, 0, 0, 0, 1, 0, 0, 0, 0, 0, 0, 0, 0, 1, 0, 0, 0, 0, 0, 0, 0, 1, 0, 0, 0, 300, -1, -1, 0, 1, 0, 0, 0, 0, 0, 0, -1, -1, -1, -1, 0, "", 0, 0, 0, 0, 0, 0, 0, 0, 0; [ \IpProfile ] [ CpMediaRealm ] FORMAT CpMediaRealm\_Index = CpMediaRealm\_MediaRealmName, CpMediaRealm\_IPv4IF, CpMediaRealm\_IPv6IF, CpMediaRealm\_PortRangeStart, CpMediaRealm\_MediaSessionLeg, CpMediaRealm\_PortRangeEnd, CpMediaRealm\_IsDefault, CpMediaRealm\_QoeProfile, CpMediaRealm\_BWProfile, CpMediaRealm\_TopologyLocation; CpMediaRealm 0 = "MRLan", "Voice", "", 6000, 250, 8499, 1, "", "", 0;

```
CpMediaRealm 1 = "MRWan", "WANSP", "", 6000, 250, 8499, 0, "", "", 1;
[ \CpMediaRealm ]
[ SBCRoutingPolicy ]
FORMAT SBCRoutingPolicy_Index = SBCRoutingPolicy_Name,
SBCRoutingPolicy LCREnable, SBCRoutingPolicy LCRAverageCallLength,
SBCRoutingPolicy LCRDefaultCost, SBCRoutingPolicy LdapServerGroupName;
SBCRoutingPolicy 0 = "Default SBCRoutingPolicy", 0, 1, 0, "";
[ \SBCRoutingPolicy ]
[ SRD ]
FORMAT SRD_Index = SRD_Name, SRD_BlockUnRegUsers, SRD_MaxNumOfRegUsers,
SRD_EnableUnAuthenticatedRegistrations, SRD_SharingPolicy,
SRD_UsedByRoutingServer, SRD_SBCOperationMode, SRD_SBCRoutingPolicyName,
SRD_SBCDialPlanName;
SRD 0 = "DefaultSRD", 0, -1, 1, 0, 0, 0, "Default_SBCRoutingPolicy", "";
[\SRD]
[ MessagePolicy ]
FORMAT MessagePolicy_Index = MessagePolicy_Name,
MessagePolicy_MaxMessageLength, MessagePolicy_MaxHeaderLength,
MessagePolicy_MaxBodyLength, MessagePolicy_MaxNumHeaders,
MessagePolicy_MaxNumBodies, MessagePolicy_SendRejection,
MessagePolicy_MethodList, MessagePolicy_MethodListType,
MessagePolicy_BodyList, MessagePolicy_BodyListType,
MessagePolicy_UseMaliciousSignatureDB;
MessagePolicy 0 = "Malicious Signature DB Protection", -1, -1, -1, -1, -
1, 1, "", 0, "", 0, 1;
[ \MessagePolicy ]
[ SIPInterface ]
FORMAT SIPInterface Index = SIPInterface InterfaceName,
SIPInterface NetworkInterface, SIPInterface ApplicationType,
SIPInterface_UDPPort, SIPInterface_TCPPort, SIPInterface_TLSPort,
SIPInterface_SRDName, SIPInterface_MessagePolicyName,
SIPInterface_TLSContext, SIPInterface_TLSMutualAuthentication,
SIPInterface_TCPKeepaliveEnable,
SIPInterface_ClassificationFailureResponseType,
SIPInterface_PreClassificationManSet, SIPInterface_EncapsulatingProtocol,
SIPInterface_MediaRealm, SIPInterface_SBCDirectMedia,
SIPInterface_BlockUnRegUsers, SIPInterface_MaxNumOfRegUsers,
SIPInterface_EnableUnAuthenticatedRegistrations,
SIPInterface_UsedByRoutingServer, SIPInterface_TopologyLocation;
SIPInterface 0 = "SIPInterface_LAN", "Voice", 2, 0, 0, 5067,
"DefaultSRD", "", "default", -1, 0, 500, -1, 0, "MRLan", 0, -1, -1, -1,
0, 0;
SIPInterface 1 = "SIPInterface_WAN", "WANSP", 2, 0, 0, 5061,
"DefaultSRD", "", "default", -1, 0, 500, -1, 0, "MRWan", 0, -1, -1, -1,
0, 1;
```

```
[ \SIPInterface ]
```

[ ProxySet ]

```
FORMAT ProxySet_Index = ProxySet_ProxyName,
ProxySet_EnableProxyKeepAlive, ProxySet_ProxyKeepAliveTime,
ProxySet_ProxyLoadBalancingMethod, ProxySet_IsProxyHotSwap,
ProxySet_SRDName, ProxySet_ClassificationInput, ProxySet_TLSContextName,
ProxySet_ProxyRedundancyMode, ProxySet_DNSResolveMethod,
ProxySet_KeepAliveFailureResp, ProxySet_GWIPv4SIPInterfaceName,
ProxySet_SBCIPv4SIPInterfaceName, ProxySet_GWIPv6SIPInterfaceName,
ProxySet_SBCIPv6SIPInterfaceName, ProxySet_MinActiveServersLB,
ProxySet_SuccessDetectionRetries, ProxySet_SuccessDetectionInterval,
ProxySet_FailureDetectionRetransmissions;
ProxySet 1 = "S4B", 1, 60, 1, 1, "DefaultSRD", 0, "default", 1, -1, "",
"", "SIPInterface_LAN", "", "", 1, 1, 10, -1;
ProxySet 2 = "BroadCloud", 1, 60, 0, 1, "DefaultSRD", 0, "default", 1, 1,
"", "", "SIPInterface_WAN", "", "", 1, 1, 10, -1;
[ \ProxySet ]
[ IPGroup ]
FORMAT IPGroup_Index = IPGroup_Type, IPGroup_Name, IPGroup_ProxySetName,
IPGroup_SIPGroupName, IPGroup_ContactUser, IPGroup_SipReRoutingMode,
IPGroup_AlwaysUseRouteTable, IPGroup_SRDName, IPGroup_MediaRealm,
IPGroup_ClassifyByProxySet, IPGroup_ProfileName,
IPGroup_MaxNumOfRegUsers, IPGroup_InboundManSet, IPGroup_OutboundManSet,
IPGroup_RegistrationMode, IPGroup_AuthenticationMode, IPGroup_MethodList,
IPGroup_EnableSBCClientForking, IPGroup_SourceUriInput,
IPGroup_DestUriInput, IPGroup_ContactName, IPGroup_Username,
IPGroup_Password, IPGroup_UUIFormat, IPGroup_QOEProfile,
IPGroup_BWProfile, IPGroup_AlwaysUseSourceAddr, IPGroup_MsgManUserDef1,
IPGroup_MsgManUserDef2, IPGroup_SIPConnect, IPGroup_SBCPSAPMode,
IPGroup_DTLSContext, IPGroup_CreatedByRoutingServer,
IPGroup_UsedByRoutingServer, IPGroup_SBCOperationMode,
IPGroup_SBCRouteUsingRequestURIPort, IPGroup_SBCKeepOriginalCallID,
IPGroup_TopologyLocation, IPGroup_SBCDialPlanName,
IPGroup_CallSetupRulesSetId;
IPGroup 1 = 0, "S4B", "S4B", "interop.adpt-tech.com", "", -1, 0,
"DefaultSRD", "MRLan", 1, "S4B", -1, -1, -1, 0, 0, "", 0, -1, -1, "",
"Admin", "$1$aCkNBwIC", 0, "", "", 0, "", "", 0, 0, "default", 0, 0, -1,
0, 0, 0, "", -1;
IPGroup 2 = 0, "BroadCloud", "BroadCloud", "interop.adpt-tech.com", "", -
1, 0, "DefaultSRD", "MRWan", 1, "BroadCloud", -1, -1, 4, 0, 0, "", 0, -1,
-1, "", "Admin", "$1$aCkNBwIC", 0, "", "", 0, "", "", 0, 0, "default", 0,
0, -1, 0, 0, 1, "", -1;
[ \IPGroup ]
[ SBCAlternativeRoutingReasons ]
```

FORMAT SBCAlternativeRoutingReasons\_Index =
SBCAlternativeRoutingReasons\_ReleaseCause;
SBCAlternativeRoutingReasons 0 = 503;

```
[ \SBCAlternativeRoutingReasons ]
```

```
[ ProxyIp ]
FORMAT ProxyIp_Index = ProxyIp_ProxySetId, ProxyIp_ProxyIpIndex,
ProxyIp_IpAddress, ProxyIp_TransportType;
ProxyIp 0 = "1", 0, "FE.S4B.interop:5067", 2;
ProxyIp 1 = "2", 0, "hs2.fedsipt1.broadcloudgov.us", 2;
[ \ProxyIp ]
[ Account ]
FORMAT Account_Index = Account_ServedTrunkGroup,
Account_ServedIPGroupName, Account_ServingIPGroupName, Account_Username,
Account_Password, Account_HostName, Account_Register,
Account_ContactUser, Account_ApplicationType;
Account 0 = -1, "S4B", "BroadCloud", "8325624857",
"$1$jt/69vP78vC0ruL8uA==", "interop.adpt-tech.com", 1, "8325624857", 2;
[ \Account ]
[ IP2IPRouting ]
FORMAT IP2IPRouting Index = IP2IPRouting RouteName,
IP2IPRouting_RoutingPolicyName, IP2IPRouting_SrcIPGroupName,
IP2IPRouting_SrcUsernamePrefix, IP2IPRouting_SrcHost,
IP2IPRouting_DestUsernamePrefix, IP2IPRouting_DestHost,
IP2IPRouting_RequestType, IP2IPRouting_MessageConditionName,
IP2IPRouting_ReRouteIPGroupName, IP2IPRouting_Trigger,
IP2IPRouting_CallSetupRulesSetId, IP2IPRouting_DestType,
IP2IPRouting_DestIPGroupName, IP2IPRouting_DestSIPInterfaceName,
IP2IPRouting_DestAddress, IP2IPRouting_DestPort,
IP2IPRouting_DestTransportType, IP2IPRouting_AltRouteOptions,
IP2IPRouting_GroupPolicy, IP2IPRouting_CostGroup, IP2IPRouting_DestTags,
IP2IPRouting_SrcTags, IP2IPRouting_IPGroupSetName;
IP2IPRouting 0 = "Terminate OPTIONS", "Default_SBCRoutingPolicy", "Any",
"*", "*", "*", "*", 6, "", "Any", 0, -1, 1, "", "", "internal", 0, -1, 0,
0, "", "", "", "";
IP2IPRouting 1 = "S4B to ITSP", "Default_SBCRoutingPolicy", "S4B", "*"
"*", "*", "*", 0, "", "Any", 0, -1, 0, "BroadCloud", "", "", 0, -1, 0, 0,
"", "", "", "";
IP2IPRouting 2 = "ITSP to S4B", "Default_SBCRoutingPolicy", "BroadCloud",
"*", "*", "*", "*", 0, "", "Any", 0, -1, 0, "S4B", "", "", 0, -1, 0, 0,
"", "", "", "";
[ \IP2IPRouting ]
[ IPOutboundManipulation ]
FORMAT IPOutboundManipulation_Index =
IPOutboundManipulation_ManipulationName,
IPOutboundManipulation_RoutingPolicyName,
IPOutboundManipulation_IsAdditionalManipulation,
IPOutboundManipulation_SrcIPGroupName,
IPOutboundManipulation_DestIPGroupName,
IPOutboundManipulation SrcUsernamePrefix, IPOutboundManipulation SrcHost,
IPOutboundManipulation_DestUsernamePrefix,
IPOutboundManipulation_DestHost,
```

# AudioCodes

```
IPOutboundManipulation CallingNamePrefix,
IPOutboundManipulation_MessageConditionName,
IPOutboundManipulation_RequestType,
IPOutboundManipulation_ReRouteIPGroupName,
IPOutboundManipulation_Trigger, IPOutboundManipulation_ManipulatedURI,
IPOutboundManipulation_RemoveFromLeft,
IPOutboundManipulation_RemoveFromRight,
\label{eq:intro:intro:
IPOutboundManipulation_Suffix2Add,
IPOutboundManipulation_PrivacyRestrictionMode,
IPOutboundManipulation_DestTags, IPOutboundManipulation_SrcTags;
IPOutboundManipulation 0 = "Add + toward S4B",
"Default_SBCRoutingPolicy", 0, "BroadCloud", "S4B", "*", "*", "*", "*",
"*", "", 0, "Any", 0, 1, 0, 0, 255, "+", "", 0, "", "";
IPOutboundManipulation 1 = "Change + to 011", "Default_SBCRoutingPolicy",
0, "S4B", "BroadCloud", "*", "*", "+", "*", "*", "", 0, "Any", 0, 1, 1,
0, 255, "011", "", 0, "", "";
IPOutboundManipulation 2 = "Remove + from Source",
"Default_SBCRoutingPolicy", 0, "S4B", "BroadCloud", "+8", "*", "*", "*", "*", "*", 0, "Any", 0, 0, 1, 0, 255, "", "", 0, "", "";
[ \IPOutboundManipulation ]
[ MessageManipulations ]
FORMAT MessageManipulations_Index =
MessageManipulations_ManipulationName, MessageManipulations_ManSetID,
MessageManipulations_MessageType, MessageManipulations_Condition,
MessageManipulations_ActionSubject, MessageManipulations_ActionType,
MessageManipulations_ActionValue, MessageManipulations_RowRole;
MessageManipulations 0 = "Call Forward", 4, "invite", "header.history-
info exists", "header.diversion", 0, "header.from", 0;
MessageManipulations 1 = "Call Forward", 4, "invite", "header.history-
info.0 regex (<sip:)(.)(.*)(@)(.*)", "header.diversion.url.user", 2,</pre>
"$3", 0;
MessageManipulations 2 = "Call Forward", 4, "", "header.history-
info", 1, "", 1;
MessageManipulations 3 = "Call Transfer", 4, "invite", "header.referred-
by exists", "header.referred-by.url.host", 2, "header.from.url.host", 0;
MessageManipulations 4 = "Call Transfer", 4, "invite", "header.referred-
by exists", "header.referred-by.url.user", 6, "'+'", 0;
MessageManipulations 5 = "Call Transfer", 4, "invite", "header.referred-
by exists", "header.from.url.user", 2, "header.referred-by.url.user", 0;
MessageManipulations 6 = "Reject Responses", 4, "any.response",
"header.request-uri.methodtype=='503'", "header.request-uri.methodtype",
2, "'480'", 0;
[ \MessageManipulations ]
[ GwRoutingPolicy ]
FORMAT GwRoutingPolicy_Index = GwRoutingPolicy_Name,
GwRoutingPolicy_LCREnable, GwRoutingPolicy_LCRAverageCallLength,
GwRoutingPolicy_LCRDefaultCost, GwRoutingPolicy_LdapServerGroupName;
GwRoutingPolicy 0 = "GwRoutingPolicy", 0, 1, 0, "";
[ \GwRoutingPolicy ]
```

[ ResourcePriorityNetworkDomains ] FORMAT ResourcePriorityNetworkDomains\_Index = ResourcePriorityNetworkDomains\_Name, ResourcePriorityNetworkDomains\_Ip2TelInterworking; ResourcePriorityNetworkDomains 1 = "dsn", 1; ResourcePriorityNetworkDomains 2 = "dod", 1; ResourcePriorityNetworkDomains 3 = "drsn", 1; ResourcePriorityNetworkDomains 5 = "uc", 1; ResourcePriorityNetworkDomains 7 = "cuc", 1; [ \ResourcePriorityNetworkDomains ] [ MaliciousSignatureDB ] FORMAT MaliciousSignatureDB\_Index = MaliciousSignatureDB\_Name, MaliciousSignatureDB\_Pattern; MaliciousSignatureDB 0 = "SIPVicious", "Header.User-Agent.content prefix 'friendly-scanner'"; MaliciousSignatureDB 1 = "SIPScan", "Header.User-Agent.content prefix 'sip-scan'"; MaliciousSignatureDB 2 = "Smap", "Header.User-Agent.content prefix 'smap'"; MaliciousSignatureDB 3 = "Sipsak", "Header.User-Agent.content prefix 'sipsak'"; MaliciousSignatureDB 4 = "Sipcli", "Header.User-Agent.content prefix 'sipcli'"; MaliciousSignatureDB 5 = "Sivus", "Header.User-Agent.content prefix 'SIVuS'"; MaliciousSignatureDB 6 = "Gulp", "Header.User-Agent.content prefix 'Gulp'"; MaliciousSignatureDB 7 = "Sipv", "Header.User-Agent.content prefix 'sipv'"; MaliciousSignatureDB 8 = "Sundayddr Worm", "Header.User-Agent.content prefix 'sundayddr'"; MaliciousSignatureDB 9 = "VaxIPUserAgent", "Header.User-Agent.content prefix 'VaxIPUserAgent'"; MaliciousSignatureDB 10 = "VaxSIPUserAgent", "Header.User-Agent.content prefix 'VaxSIPUserAgent'"; MaliciousSignatureDB 11 = "SipArmyKnife", "Header.User-Agent.content prefix 'siparmyknife'"; [ \MaliciousSignatureDB ] [ AllowedAudioCoders ] FORMAT AllowedAudioCoders\_Index = AllowedAudioCoders\_AllowedAudioCodersGroupName, AllowedAudioCoders\_AllowedAudioCodersIndex, AllowedAudioCoders\_CoderID, AllowedAudioCoders\_UserDefineCoder; AllowedAudioCoders 0 = "S4B Allowed Coders", 0, 1, ""; AllowedAudioCoders 1 = "S4B Allowed Coders", 1, 2, ""; AllowedAudioCoders 2 = "BroadCloud Allowed Coders", 0, 3, ""; AllowedAudioCoders 3 = "BroadCloud Allowed Coders", 1, 1, ""; AllowedAudioCoders 4 = "BroadCloud Allowed Coders", 2, 2, "";

```
[ \AllowedAudioCoders ]
```

[ AudioCoders ]

[ \AudioCoders ]

```
FORMAT AudioCoders_Index = AudioCoders_AudioCodersGroupId,
AudioCoders_AudioCodersIndex, AudioCoders_Name, AudioCoders_pTime,
AudioCoders_rate, AudioCoders_PayloadType, AudioCoders_Sce,
AudioCoders_CoderSpecific;
AudioCoders 0 = "AudioCodersGroups_0", 0, 2, 2, 90, -1, 1, "";
AudioCoders 1 = "AudioCodersGroups_0", 1, 1, 2, 90, -1, 1, "";
AudioCoders 2 = "AudioCodersGroups_1", 0, 3, 2, 19, -1, 0, "";
AudioCoders 3 = "AudioCodersGroups_1", 1, 1, 2, 90, -1, 0, "";
AudioCoders 4 = "AudioCodersGroups_1", 2, 2, 2, 90, -1, 0, "";
```

This page is intentionally left blank.

#### **International Headquarters**

1 Hayarden Street, Airport City Lod 7019900, Israel Tel: +972-3-976-4000 Fax: +972-3-976-4040

#### AudioCodes Inc.

27 World's Fair Drive, Somerset, NJ 08873 Tel: +1-732-469-0880 Fax: +1-732-469-2298

Contact us: <u>www.audiocodes.com/contact</u> Website: <u>www.audiocodes.com</u>

©2017 AudioCodes Ltd. All rights reserved. AudioCodes, AC, HD VoIP, HD VoIP Sounds Better, IPmedia, Mediant, MediaPack, What's Inside Matters, OSN, SmartTAP, User Management Pack, VMAS, VoIPerfect, VoIPerfectHD, Your Gateway To VoIP, 3GX, VocaNom, AudioCodes One Voice and CloudBond are trademarks or registered trademarks of AudioCodes Limited. All other products or trademarks are property of their respective owners. Product specifications are subject to change without notice.

Document #: LTRT-12381

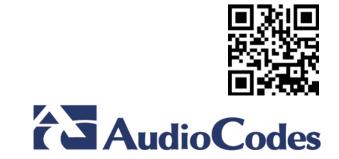